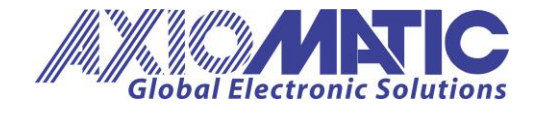

**User Manual AX140510 Document Revision: A.3**

# **USER MANUAL**

# **Protocol Converter with J1939 & J2497**

**P/N: AX140510**

Axiomatic Technologies Oy Höytämöntie 6 33880 LEMPÄÄLÄ, Finland Tel. +358 103 375 750 salesfinland@axiomatic.com www.axiomatic.fi

Axiomatic Technologies Corporation 1445 Courtneypark Dr. E. Mississauga, ON Canada L5T 2E3 Tel. 1905 602 9270 sales@axiomatic.com www.axiomatic.com

### **ACRONYMS**

- CAN Controller Area Network
- EA The Axiomatic Electronic Assistant
- MID Message Identification
- MSB Most Significant Byte (or Bit)
- PID Parameter Identification Character
- PLC Power Line Communications
- RO Read Only Object
- RW Read/Write Object
- SID Sub-system Identification Number
- WO Write Only Object

# **TABLE OF CONTENTS**

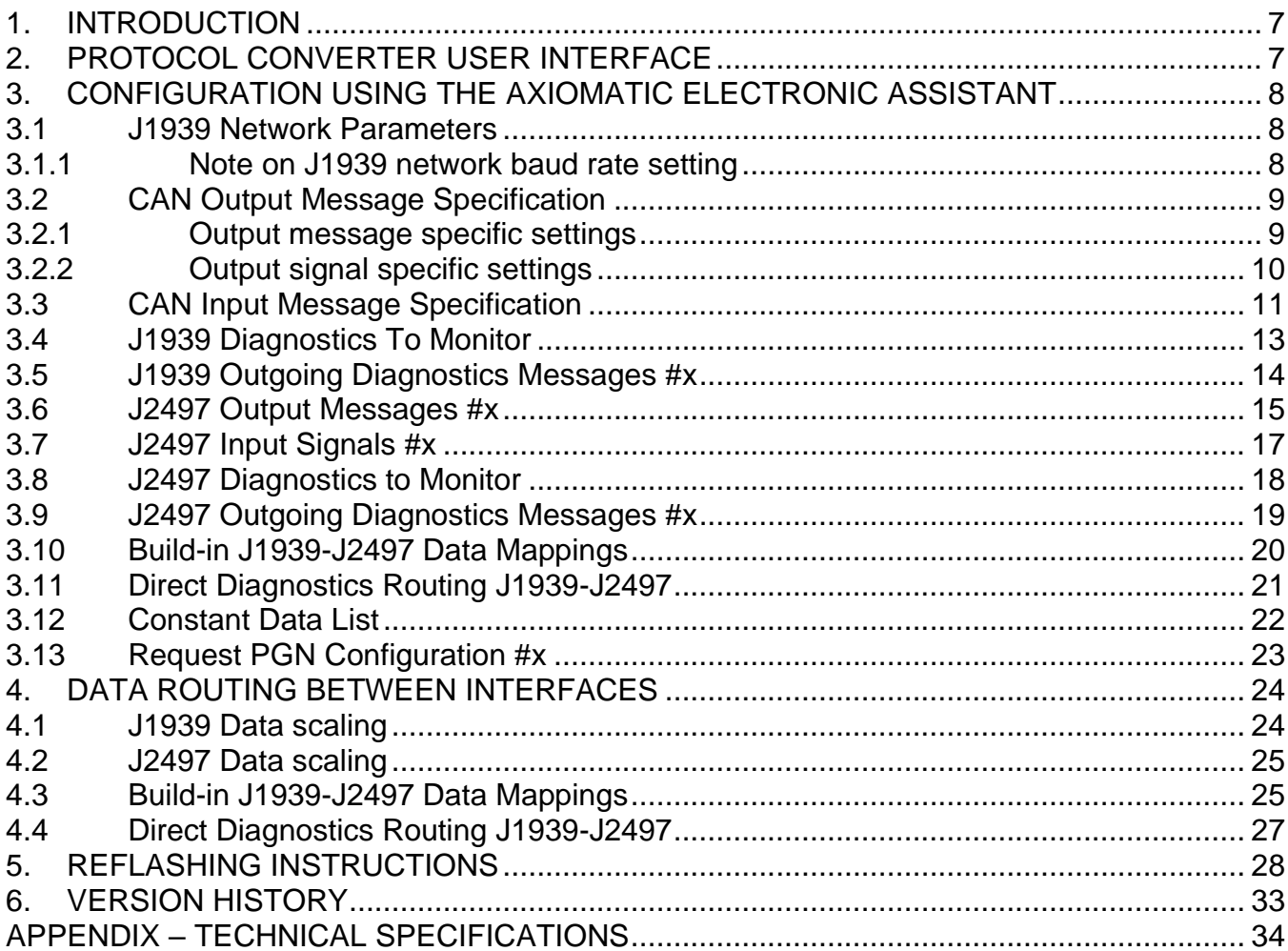

# **LIST OF FIGURES**

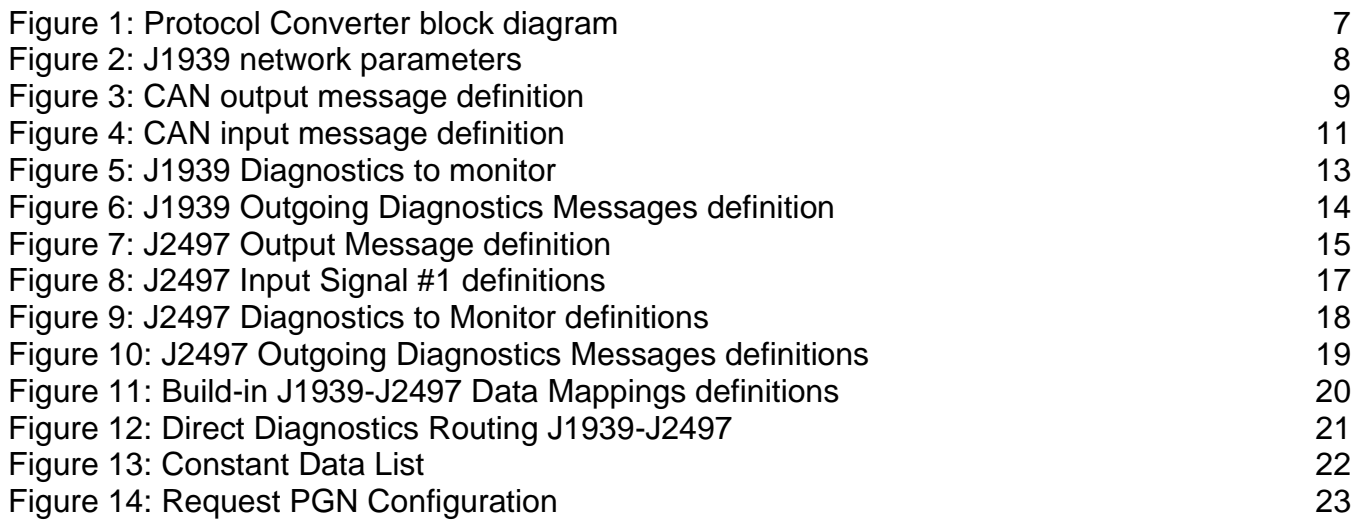

# **LIST OF TABLES**

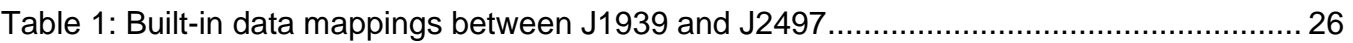

<span id="page-5-0"></span>This user manual outlines the general configuration and operation of the AX140510 Protocol Converter. The AX140510 Protocol Converter has a CAN interface supporting J1939 messaging and a PLC transceiver for implementing J2497 Power Line Communications.

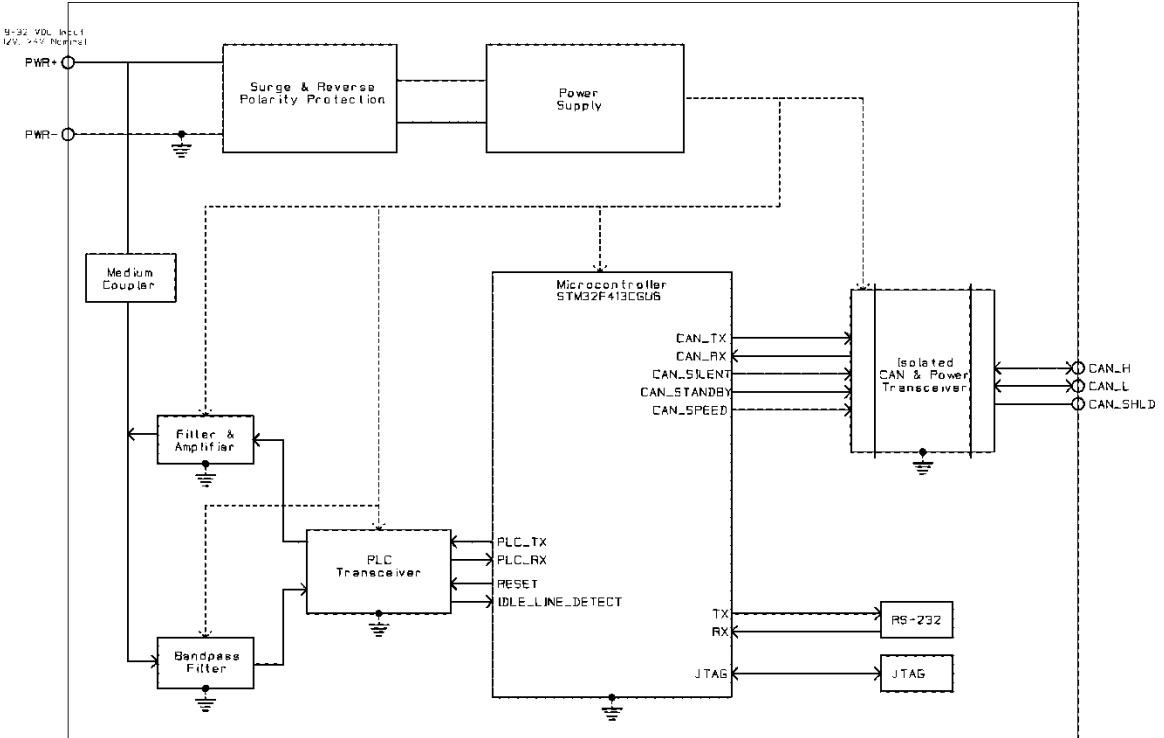

*Figure 1: Protocol Converter block diagram*

# <span id="page-5-2"></span><span id="page-5-1"></span>**2. PROTOCOL CONVERTER USER INTERFACE**

The Protocol Converter can be configured using Axiomatic Technologies' Electronic Assistant (EA) tool. In general, the configuration should be done using the most recent version of the Axiomatic Electronic Assistant (which can be downloaded from [www.axiomatic.com\)](http://www.axiomatic.com/).

The main network configuration options include setting CAN communication parameters (baud rate, etc.). From communication protocol point of view, both J1939 and J2497 receive and transmit configurations and diagnostics can be defined.

The message routing can be configured rather freely. The Protocol Converter can be also configured to actively request data from remote J1939 and J2497 nodes.

### <span id="page-6-0"></span>**3. CONFIGURATION USING THE AXIOMATIC ELECTRONIC ASSISTANT**

The following sections describe the different configuration options in detail.

# 3.1 *J1939 Network Parameters*

<span id="page-6-1"></span>

| Electronic Assistant                             |              |                                   |           |                                                                                  |           |
|--------------------------------------------------|--------------|-----------------------------------|-----------|----------------------------------------------------------------------------------|-----------|
| View Options Help<br>File                        |              |                                   |           |                                                                                  |           |
| 建図図下                                             |              |                                   |           |                                                                                  |           |
| <b>SE J2497 Outgoing Diagnostics Messages #3</b> |              | <b>Setpoint Name</b>              |           | Value Comment                                                                    |           |
| <b>SE J2497 Outgoing Diagnostics Messages #4</b> |              | SPECU Address for CAN Network #1  |           | 0x80 Reserved for future assignment by SAE, but available for use by self confic |           |
| <b>SE J2497 Outgoing Diagnostics Messages #5</b> |              | SPECU Instance for CAN Network #1 |           | $0x00$ #1 - First Instance                                                       |           |
| <b>EE J2497 Outgoing Diagnostics Messages #6</b> |              | SP CAN #1 Transceiver Slew Rate   | Slow      |                                                                                  |           |
| 图 J2497 Outgoing Diagnostics Messages #7         |              | SP CAN #1 Baudrate                | 250 kBaud |                                                                                  |           |
| <b>SE J2497 Outgoing Diagnostics Messages #8</b> |              |                                   |           |                                                                                  |           |
| <b>SE Build-in J1939-J2497 Data Mappings</b>     |              |                                   |           |                                                                                  |           |
| SE Direct Diagnostics Routing J1939-J2497        |              |                                   |           |                                                                                  |           |
| SE 1939 Network                                  |              |                                   |           |                                                                                  |           |
| <b>SE Constant Data List</b>                     |              |                                   |           |                                                                                  |           |
| <b>SE Request PGN Configuration 1</b>            |              |                                   |           |                                                                                  |           |
| <b>SE Request PGN Configuration 2</b>            |              |                                   |           |                                                                                  |           |
| <b>SE Request PGN Configuration 3</b>            |              |                                   |           |                                                                                  |           |
| <b>SE Request PGN Configuration 4</b>            | $\checkmark$ | ≺                                 |           |                                                                                  |           |
| Ready                                            |              |                                   |           |                                                                                  | :50 kbit/ |

*Figure 2: J1939 network parameters*

<span id="page-6-3"></span>The J1939 Network Parameters consist of *ECU Instance*, *ECU Address* and *CAN Transceiver Slew Rate* settings. Also, a custom baud rate for J1939 interface can be set (available selections include 250k, 500k and 1000k).

Note, if ECU Instance/Address parameters are changed, the Protocol Converter will restart its communication functionality. New baud rate will be taken into use at next boot up.

#### <span id="page-6-2"></span>**3.1.1 Note on J1939 network baud rate setting**

The Protocol Converter device supports configurable baud rate on its J1939 interface. The new baud rate will be taken into use on next boot-up.

The AX140510 is also auto-baud rate capable. The current baud rate used by the auto-baud rate function will be shown in the *CAN #1 Baudrate* setpoint.

# <span id="page-7-0"></span>3.2 *CAN Output Message Specification*

| Electronic Assistant                                 |  |                                      |                      |                                   | П     | $\times$  |  |  |
|------------------------------------------------------|--|--------------------------------------|----------------------|-----------------------------------|-------|-----------|--|--|
| <b>File View Options Help</b>                        |  |                                      |                      |                                   |       |           |  |  |
| 造图图 F                                                |  |                                      |                      |                                   |       |           |  |  |
| □ - J1939 CAN Network                                |  | <b>Setpoint Name</b>                 |                      | Value Comment                     |       |           |  |  |
| E ECU AX140510, PLC to J1939 Protocol Converter #1   |  | <b>SP CAN Interface</b>              | CAN Interface #1     |                                   |       |           |  |  |
| -i General FCU Information                           |  | SP Transmit Message PGN              |                      | 0x0f000 PDU2 PGN                  |       |           |  |  |
| 自 <b><sup>5</sup></b> Setpoint File                  |  | SP Use 11-bit ID                     | False                |                                   |       |           |  |  |
| <b>SE CAN Output Message #1</b>                      |  | SP Transmit Message Enabled          | <b>No</b>            |                                   |       |           |  |  |
| <b>ER CAN Output Message #2</b>                      |  | sp Transmit Trigger Source           | <b>Constant Rate</b> |                                   |       |           |  |  |
| <b>EE CAN Output Message #3</b>                      |  | SP Transmit Trigger Source Parameter |                      | 0 Not used in this mode           |       |           |  |  |
| <b>BE CAN Output Message #4</b>                      |  | <b>SP Transmission Rate</b>          | 1000 [ms]            |                                   |       |           |  |  |
| <b>BE CAN Output Message #5</b>                      |  | SP Transmit Message Priority         | 6                    |                                   |       |           |  |  |
| <b>BE CAN Output Message #6</b>                      |  | SP Override Source Address           | <b>No</b>            |                                   |       |           |  |  |
| <b>ER CAN Output Message #7</b>                      |  | SP Source Address                    | 128                  |                                   |       |           |  |  |
| <b>ER CAN Output Message #8</b>                      |  | SP Input #1 Signal Source            | <b>Not Connected</b> |                                   |       |           |  |  |
| <b>BE CAN Output Message #9</b>                      |  | <sup>SP</sup> Input #1 Data Inverted | <b>No</b>            |                                   |       |           |  |  |
| <b>EE CAN Output Message #10</b>                     |  |                                      |                      | <sup>SP</sup> Input #1 Byte Order | Intel |           |  |  |
| <b>SEP CAN Output Message #11</b>                    |  | SP Input #1 Two's Complement Data    | <b>No</b>            |                                   |       |           |  |  |
| 图 CAN Output Message #12                             |  | <sup>SP</sup> Input #1 Signal Type   | Undefined            |                                   |       |           |  |  |
| 图 CAN Output Message #13                             |  | SP Input #1 Byte Position            | $\overline{0}$       |                                   |       |           |  |  |
| 图 CAN Output Message #14                             |  | SP Input #1 Bit Position             | $\Omega$             |                                   |       |           |  |  |
| 图 CAN Output Message #15<br>图 CAN Output Message #16 |  | SP Input #1 Data Size                |                      |                                   |       |           |  |  |
| <b>BE CAN Input Signal #1</b>                        |  | SP Input #1 Resolution               |                      | 1 [signal units / bit]            |       |           |  |  |
| <b>ER CAN Input Signal #2</b>                        |  | SP Input #1 Offset                   |                      | 0 [signal units]                  |       |           |  |  |
| <b>EE CAN Input Signal #3</b>                        |  | SP Input #1 Maximum Value            |                      | 255 [signal units]                |       |           |  |  |
| <b>ER CAN Input Signal #4</b>                        |  | SP Input #1 Minimum Value            |                      | 0 [signal units]                  |       |           |  |  |
| <b>EE CAN Input Signal #5</b>                        |  | SP Input #2 Signal Source            | <b>Not Connected</b> |                                   |       |           |  |  |
| <b>EE CAN Input Signal #6</b>                        |  | SP Input #2 Data Inverted            | <b>No</b>            |                                   |       |           |  |  |
| Ready                                                |  |                                      |                      |                                   |       | :50 kbit/ |  |  |

*Figure 3: CAN output message definition*

<span id="page-7-2"></span>AX140510 supports up to 16 CAN output messages. Each message can hold up to 5 signals.

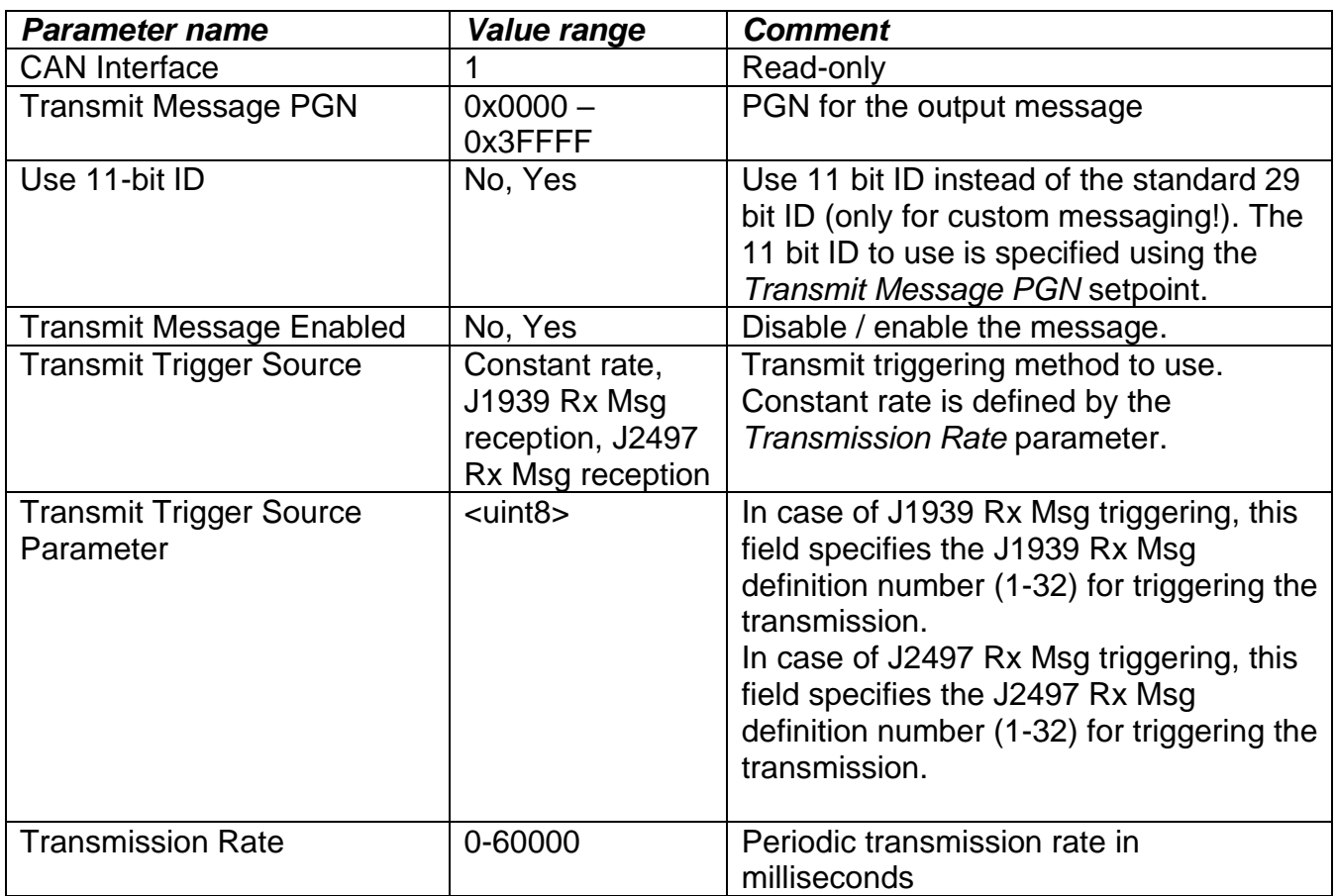

# <span id="page-7-1"></span>**3.2.1 Output message specific settings**

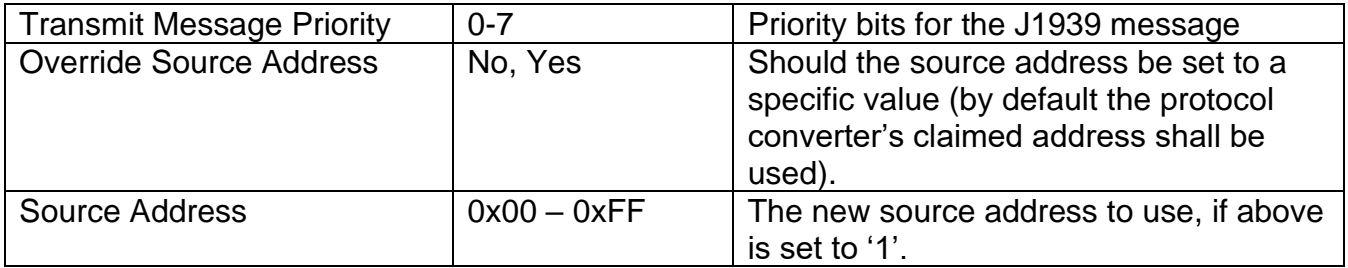

Note, if transmission rate is set to 0ms, the message is sent only on request or on a configured trigger event.

<span id="page-8-0"></span>**3.2.2 Output signal specific settings**

| <b>Parameter name</b> | Value range      | <b>Comment</b>                          |
|-----------------------|------------------|-----------------------------------------|
| <b>Signal Source</b>  | Control not used | The data source for this signal. J2497  |
|                       | CAN Input        | data specifies that the data is routed  |
|                       | data             | from the J2497 interface, CAN data      |
|                       | J2497 Input      | specifies the CAN input message data to |
|                       | data             | use.                                    |
|                       | Proprietary      |                                         |
|                       | J2497 data       |                                         |
|                       | Constant data    |                                         |
| Data Inverted         | No, Yes          | Whether to invert data.                 |
| <b>Byte Order</b>     | Intel, Motorola  | Intel - LSB first/little endian data,   |
|                       |                  | Motorola – MSB first/big endian data    |
| Signal Type           | $0 - 2$          | CAN data type: $0$ – not used,          |
|                       |                  | 1 - discrete data, 2 - continuous data  |
| <b>Byte Position</b>  | $0 - 7$          | The byte position in the message data   |
|                       |                  | field to use for signal data.           |
| <b>Bit Position</b>   | $0 - 7$          | The bit position within the above byte  |
|                       |                  | position to use for signal data.        |
| Data Size             | $1 - 32$         | Width of data in bits.                  |
| <b>Resolution</b>     | <float></float>  | Data resolution to use.                 |
| <b>Offset</b>         | <float></float>  | Data offset to use.                     |
| Minimum Value         | <float></float>  | Minimum value for data.                 |
| Maximum Value         | <float></float>  | Maximum value for data.                 |

# <span id="page-9-0"></span>3.3 *CAN Input Message Specification*

|       | Electronic Assistant                             |              |                                  |                  |                              | П | $\times$  |
|-------|--------------------------------------------------|--------------|----------------------------------|------------------|------------------------------|---|-----------|
|       | <b>Eile View Options Help</b>                    |              |                                  |                  |                              |   |           |
| 造图图 F |                                                  |              |                                  |                  |                              |   |           |
|       | EE CAN Output Message #13                        | $\hat{}$     | Setpoint Name                    |                  | Value Comment                |   |           |
|       | ER CAN Output Message #14                        |              | <b>SP CAN Interface</b>          | CAN Interface #1 |                              |   |           |
|       | <b>ER CAN Output Message #15</b>                 |              | SP Receive Message PGN           |                  | 0x0ff00 PDU2 Proprietary PGN |   |           |
|       | <b>ER CAN Output Message #16</b>                 |              | SP Use 11-bit ID                 | False            |                              |   |           |
|       | <b>SE</b> CAN Input Signal #1                    |              | SP Receive From Specific Address | False            |                              |   |           |
|       | <b>SE CAN Input Signal #2</b>                    |              | SP Receive Selected Address      |                  | 0 Not used in this mode      |   |           |
|       | <b>EE CAN Input Signal #3</b>                    |              | SP Receive Auto Reset Time       |                  | $0$ [ms]                     |   |           |
|       | <b>SE CAN Input Signal #4</b>                    |              | SP CAN Signal Type               | Undefined        |                              |   |           |
|       | <b>SE CAN Input Signal #5</b>                    |              | SP Data Byte Order               | Intel            |                              |   |           |
|       | <b>SE CAN Input Signal #6</b>                    |              | SP Two's Complement Data         | False            |                              |   |           |
|       | <b>SE CAN Input Signal #7</b>                    |              | SP Data Byte Position            | $\mathbf{0}$     |                              |   |           |
|       | <b>SE CAN Input Signal #8</b>                    |              | SP Data Bit Position             | $\Omega$         |                              |   |           |
|       | <b>SE CAN Input Signal #9</b>                    |              | <b>SP</b> Data Size              | 1                |                              |   |           |
|       | <b>SECAN Input Signal #10</b>                    |              | SP Data Resolution               |                  | 1 [signal units / bit ]      |   |           |
|       | 图 CAN Input Signal #11                           |              | SP Data Offset                   |                  | 0 [signal units]             |   |           |
|       | <b>SE CAN Input Signal #12</b>                   |              | SP Data Minimum Value            |                  | 0 [signal units]             |   |           |
|       | 图 CAN Input Signal #13<br>图 CAN Input Signal #14 |              | SP Data Maximum Value            |                  | 255 [signal units]           |   |           |
|       | 图 CAN Input Signal #15                           |              |                                  |                  |                              |   |           |
|       | 图 CAN Input Signal #16                           |              |                                  |                  |                              |   |           |
|       | 图 CAN Input Signal #17                           |              |                                  |                  |                              |   |           |
|       | 图 CAN Input Signal #18                           |              |                                  |                  |                              |   |           |
|       | 图 CAN Input Signal #19                           |              |                                  |                  |                              |   |           |
|       | 图 CAN Input Signal #20                           |              |                                  |                  |                              |   |           |
|       | 图 CAN Input Signal #21                           |              |                                  |                  |                              |   |           |
|       | 图 CAN Input Signal #22                           | $\checkmark$ |                                  |                  |                              |   |           |
| Ready |                                                  |              |                                  |                  |                              |   | :50 kbit/ |

*Figure 4: CAN input message definition*

<span id="page-9-1"></span>AX140510 supports up to 32 CAN input messages. Each message can hold one input signal.

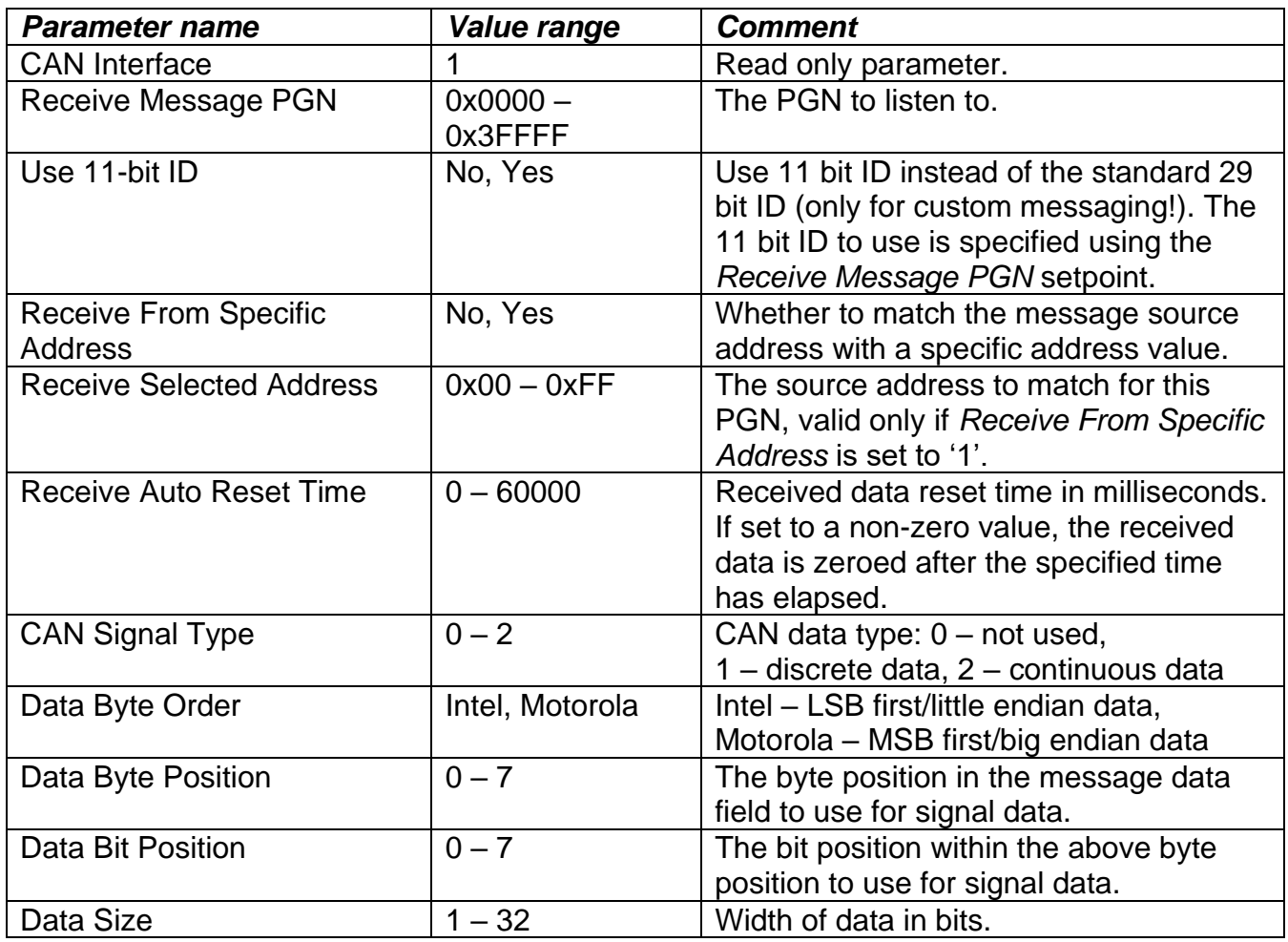

UMAX140510 Protocol Converter with J1939 & J2497 **Page: 11-35** 

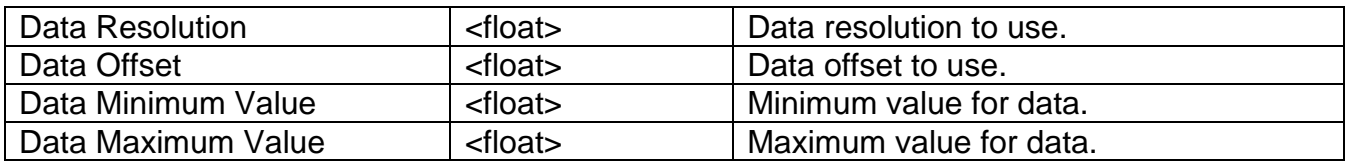

It must be noted that in case multiple CAN Input Signals are listening the same PGN, only the last one with the same PGN will send a trigger signal to the other Protocol Converter function blocks. For example, if CAN Input Signals #1, #2 and #4 are configured to receive the same PGN, only CAN Input Signal #4 can be used as a trigger source in other Protocol Converter functions.

# <span id="page-11-0"></span>3.4 *J1939 Diagnostics To Monitor*

| Electronic Assistant                                                    |                                 |            |             | □         | $\times$ |
|-------------------------------------------------------------------------|---------------------------------|------------|-------------|-----------|----------|
| <b>Eile View Options Help</b>                                           |                                 |            |             |           |          |
| 边图图 F                                                                   |                                 |            |             |           |          |
| <b>SE CAN Input Signal #30</b>                                          | <b>Setpoint Name</b>            |            | Value Comme |           | $\wedge$ |
| <b>SE CAN Input Signal #31</b>                                          | $SP$ SPN #1                     | 0x00000000 |             |           |          |
| 图 CAN Input Signal #32                                                  | $SP$ FMI #1                     | 32         |             |           |          |
| <b>BE J1939 Diagnostics To Monitor, CAN1</b>                            | SP Source Address #1            | 255        |             |           |          |
| 图 J1939 Outgoing Diagnostics Messages #1                                | SPSPN#2                         | 0x00000000 |             |           |          |
| <b>SE J1939 Outgoing Diagnostics Messages #2</b>                        | $SP$ FMI #2                     | 32         |             |           |          |
| <b>SE J1939 Outgoing Diagnostics Messages #3</b>                        | SP Source Address #2            | 255        |             |           |          |
| 图 J1939 Outgoing Diagnostics Messages #4                                | $SP$ SPN $#3$                   | 0x00000000 |             |           |          |
| 图 J1939 Outgoing Diagnostics Messages #5                                | $SP$ FMI #3                     | 32         |             |           |          |
| 图 J1939 Outgoing Diagnostics Messages #6                                | SP Source Address #3            | 255        |             |           |          |
| 图 J1939 Outgoing Diagnostics Messages #7                                | SPSPN#4                         | 0x00000000 |             |           |          |
| 图 J1939 Outgoing Diagnostics Messages #8                                | SPFMI #4                        | 32         |             |           |          |
| 图 J1939 Outgoing Diagnostics Messages #9                                | <sup>SP</sup> Source Address #4 | 255        |             |           |          |
| 图 J1939 Outgoing Diagnostics Messages #10                               | $SP$ SPN $#5$                   | 0x00000000 |             |           |          |
| 图 J1939 Outgoing Diagnostics Messages #11                               | $SP$ FMI #5                     | 32         |             |           |          |
| 图 J1939 Outgoing Diagnostics Messages #12                               | SP Source Address #5            | 255        |             |           |          |
| 图 J1939 Outgoing Diagnostics Messages #13                               | SPSPN#6                         | 0x00000000 |             |           |          |
| <b>ER J1939 Outgoing Diagnostics Messages #14</b>                       | $SP$ FMI #6                     | 32         |             |           |          |
| 图 J1939 Outgoing Diagnostics Messages #15                               | SP Source Address #6            | 255        |             |           |          |
| 图 J1939 Outgoing Diagnostics Messages #16<br>图 J2497 Output Messages #1 | SPSPN#7                         | 0x00000000 |             |           |          |
| <b>SE J2497 Output Messages #2</b>                                      | $SP$ FMI #7                     | 32         |             |           |          |
| <b>SE J2497 Output Messages #3</b>                                      | SP Source Address #7            | 255        |             |           |          |
| 图 J2497 Output Messages #4                                              | SPSPN#8                         | 0x00000000 |             |           |          |
| 图 J2497 Output Messages #5                                              | $SP$ FMI #8                     | 32         |             |           |          |
| 图 J2497 Output Messages #6                                              | <sup>SP</sup> Source Address #8 | 255        |             |           |          |
| Ready                                                                   |                                 |            |             | :50 kbit/ |          |

*Figure 5: J1939 Diagnostics to monitor*

<span id="page-11-1"></span>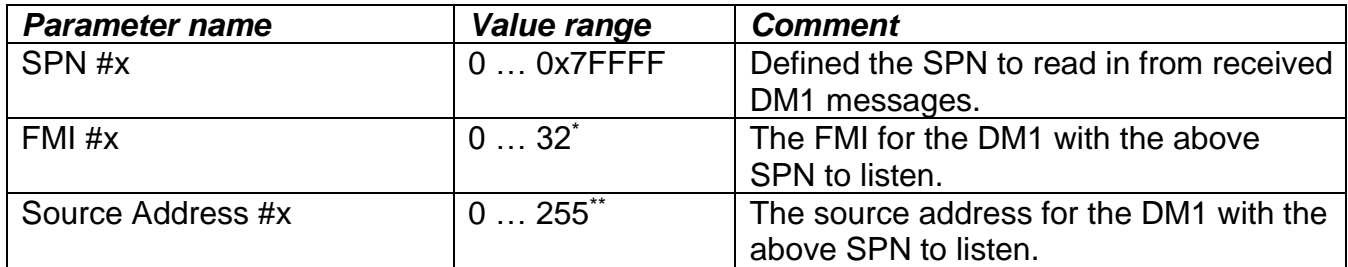

\* In case FMI 32 is specified, received DM1 messages with ALL FMI codes will be processed.

\*\* In case address 255 is specified as Source address, received DM1 messages from ALL nodes will be processed.

# <span id="page-12-0"></span>3.5 *J1939 Outgoing Diagnostics Messages #x*

| Electronic Assistant                             |              |                                              |                      |                                                                     |           |
|--------------------------------------------------|--------------|----------------------------------------------|----------------------|---------------------------------------------------------------------|-----------|
| View Options Help<br>File                        |              |                                              |                      |                                                                     |           |
| 造图图下                                             |              |                                              |                      |                                                                     |           |
| <b>SE CAN Input Signal #29</b>                   | $\wedge$     | <b>Setpoint Name</b>                         |                      | Value Comment                                                       |           |
| <b>SE CAN Input Signal #30</b>                   |              | <b>SP Diagnostic Enable</b>                  | False                |                                                                     |           |
| <b>SE CAN Input Signal #31</b>                   |              | SP Diagnostic CAN Interface CAN Interface #1 |                      |                                                                     |           |
| <b>SE CAN Input Signal #32</b>                   |              | <b>SP Diagnostic Data Source</b>             | <b>Not Connected</b> |                                                                     |           |
| 1939 Diagnostics To Monitor, CAN1                |              | <b>SP SPN</b>                                | 0x00000000           |                                                                     |           |
| <b>BE</b> J1939 Outgoing Diagnostics Messages #1 |              | <b>SP FMI</b>                                |                      | 0 Data Valid But Above Normal Operational Range - Most Severe Level |           |
| <b>EE J1939 Outgoing Diagnostics Messages #2</b> |              | <b>SP Lamp</b>                               |                      | Protect Protect                                                     |           |
| <b>EE J1939 Outgoing Diagnostics Messages #3</b> |              | <b>SP Use Sticky Logic</b>                   | <b>No</b>            |                                                                     |           |
| 1939 Outgoing Diagnostics Messages #4            |              | <b>SP Delay Before Sending</b>               |                      | $0$ [ms]                                                            |           |
| <b>EE J1939 Outgoing Diagnostics Messages #5</b> |              |                                              |                      |                                                                     |           |
| <b>EE J1939 Outgoing Diagnostics Messages #6</b> |              |                                              |                      |                                                                     |           |
| <b>EE J1939 Outgoing Diagnostics Messages #7</b> | $\checkmark$ |                                              |                      |                                                                     |           |
| Ready                                            |              |                                              |                      |                                                                     | :50 kbit/ |

*Figure 6: J1939 Outgoing Diagnostics Messages definition*

<span id="page-12-1"></span>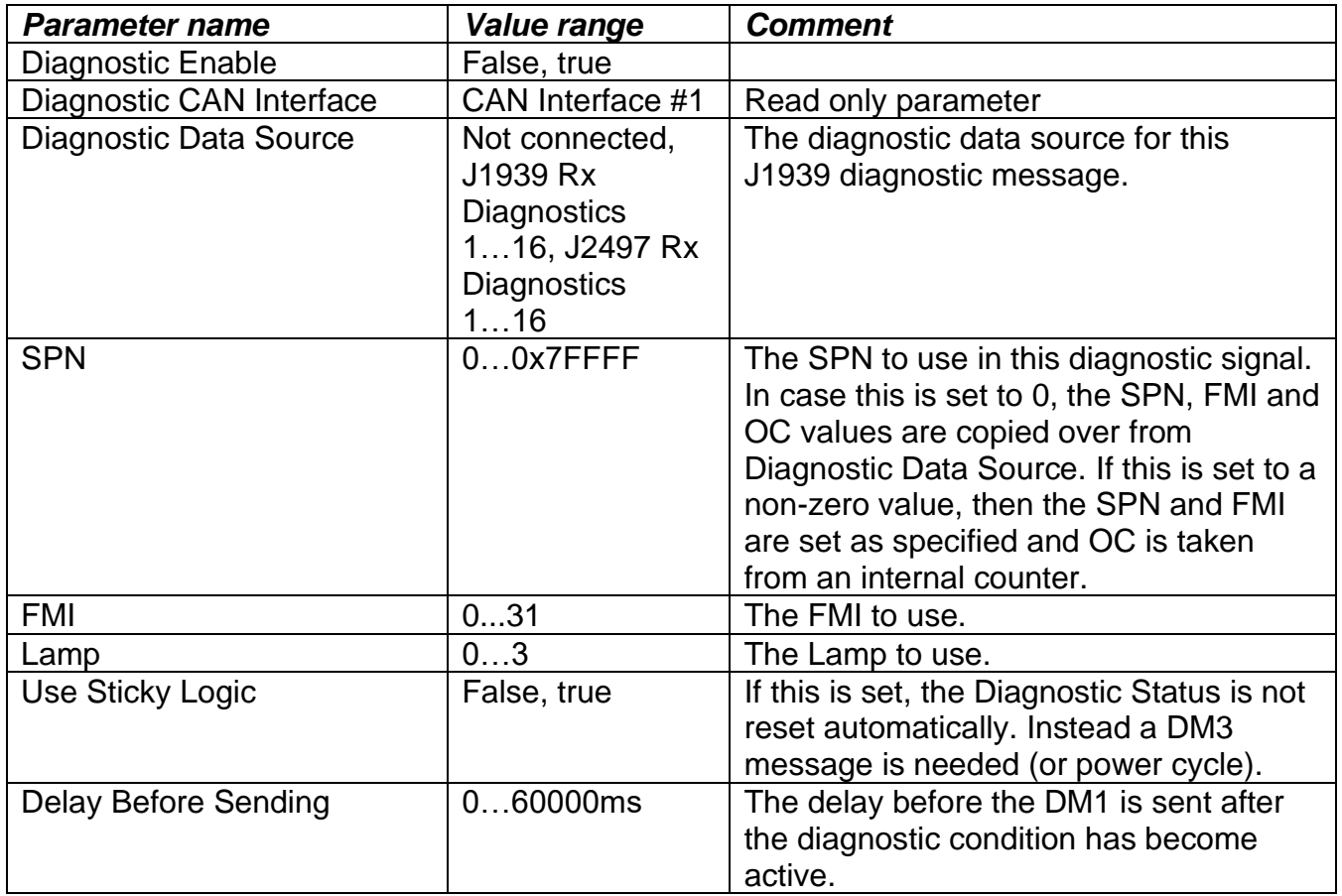

# <span id="page-13-0"></span>3.6 *J2497 Output Messages #x*

| Electronic Assistant                                  |                                      |                      |                         |  | $\times$ |
|-------------------------------------------------------|--------------------------------------|----------------------|-------------------------|--|----------|
| Eile View Options Help                                |                                      |                      |                         |  |          |
| 造图图 F                                                 |                                      |                      |                         |  |          |
| 图 J1939 Outgoing Diagnostics Messages #11 ^           | <b>Setpoint Name</b>                 |                      | Value Comment           |  | $\wedge$ |
| <b>BE J1939 Outgoing Diagnostics Messages #12</b>     | SP MID                               | 170                  |                         |  |          |
| <b>Example 1939 Outgoing Diagnostics Messages #13</b> | SP Transmit Trigger Source           | <b>Constant Rate</b> |                         |  |          |
| 图 J1939 Outgoing Diagnostics Messages #14             | SP Transmit Trigger Source Parameter |                      | 0 Not used in this mode |  |          |
| 图 J1939 Outgoing Diagnostics Messages #15             | <b>SP Transmission Rate</b>          |                      | $0$ [ms]                |  |          |
| <b>EE J1939 Outgoing Diagnostics Messages #16</b>     | SP Transmission Enabled              | False                |                         |  |          |
| <b>Ex J2497 Output Messages #1</b>                    | SP Signal #1 Source                  | Not Connected        |                         |  |          |
| 图 J2497 Output Messages #2                            | SPPID #1                             | $\mathbf{0}$         |                         |  |          |
| 图 J2497 Output Messages #3                            | SP Signal #1 DLE Identifier #1       | 255                  |                         |  |          |
| <b>ED J2497 Output Messages #4</b>                    | SP Signal #1 DLE Identifier #2       | 255                  |                         |  |          |
| 图 J2497 Output Messages #5                            | SP Signal #1 DLE Identifier #3       | 255                  |                         |  |          |
| 图 J2497 Output Messages #6                            | SP Signal #1 DLE Identifier #4       | 255                  |                         |  |          |
| 图 J2497 Output Messages #7                            | SP Signal #1 Type                    | Unsigned 8-bit       |                         |  |          |
| 图 J2497 Output Messages #8                            | <sup>SP</sup> Signal #1 Start Bit    | $\bf{0}$             |                         |  |          |
| 图 J2497 Output Messages #9                            | SP Signal #1 Start Byte              | $\bf{0}$             |                         |  |          |
| 图 J2497 Output Messages #10                           | SP Signal #1 Data Resolution         |                      | 1 [signal units / bit ] |  |          |
| 图 J2497 Output Messages #11                           | SP Signal #1 Data Offset             |                      | 0 [signal units]        |  |          |
| 图 J2497 Output Messages #12                           |                                      |                      |                         |  |          |
| 图 J2497 Output Messages #13                           | SP Signal #1 Data Minimum Value      |                      | 0 [signal units]        |  |          |
| 图 J2497 Output Messages #14                           | SP Signal #1 Data Maximum Value      |                      | 255 [signal units]      |  |          |
| 图 J2497 Output Messages #15                           | SP Signal #2 Source                  | <b>Not Connected</b> |                         |  |          |
| 图 J2497 Output Messages #16                           | $ $ SP PID #2                        | $\bf{0}$             |                         |  |          |

*Figure 7: J2497 Output Message definition*

<span id="page-13-1"></span>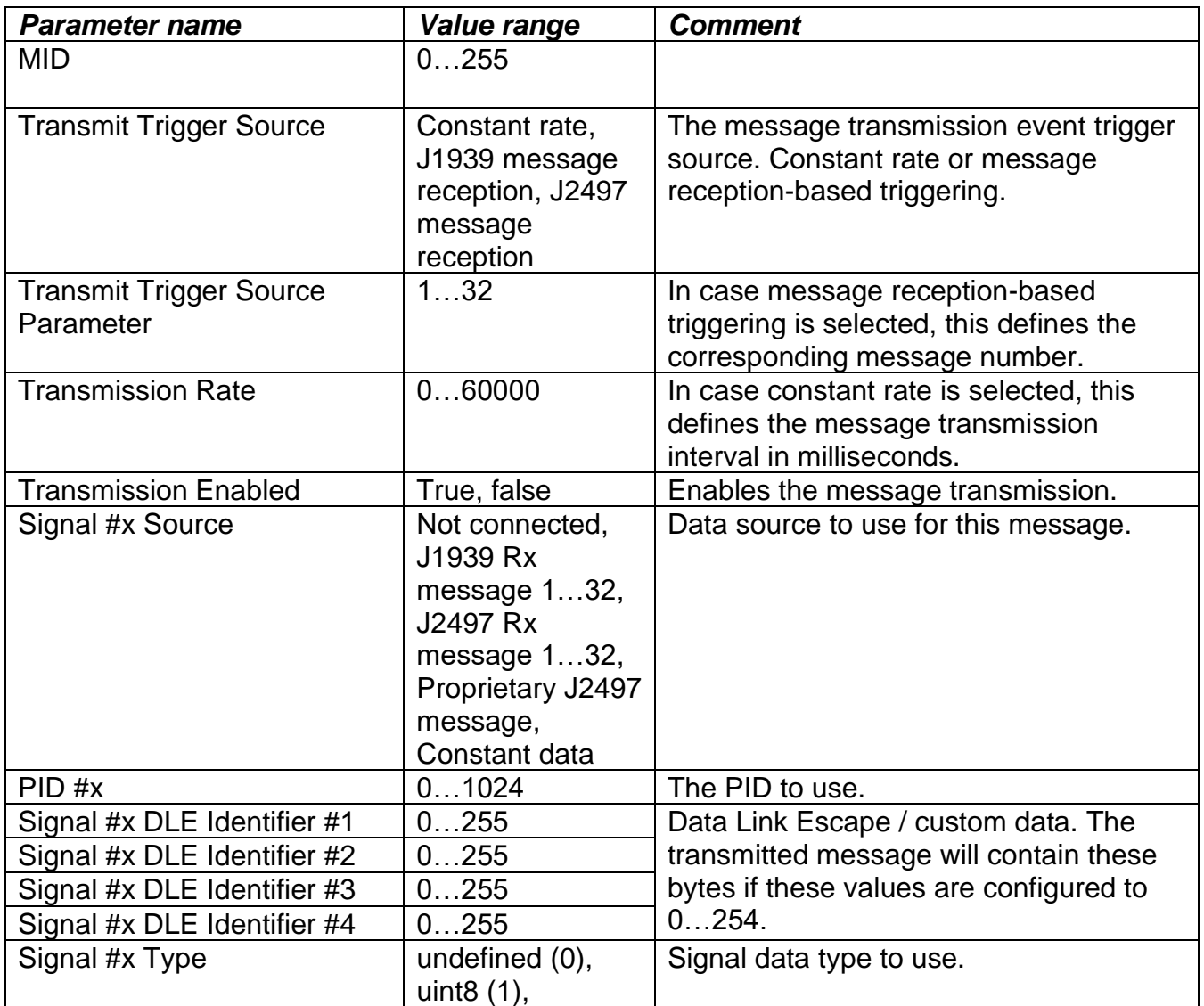

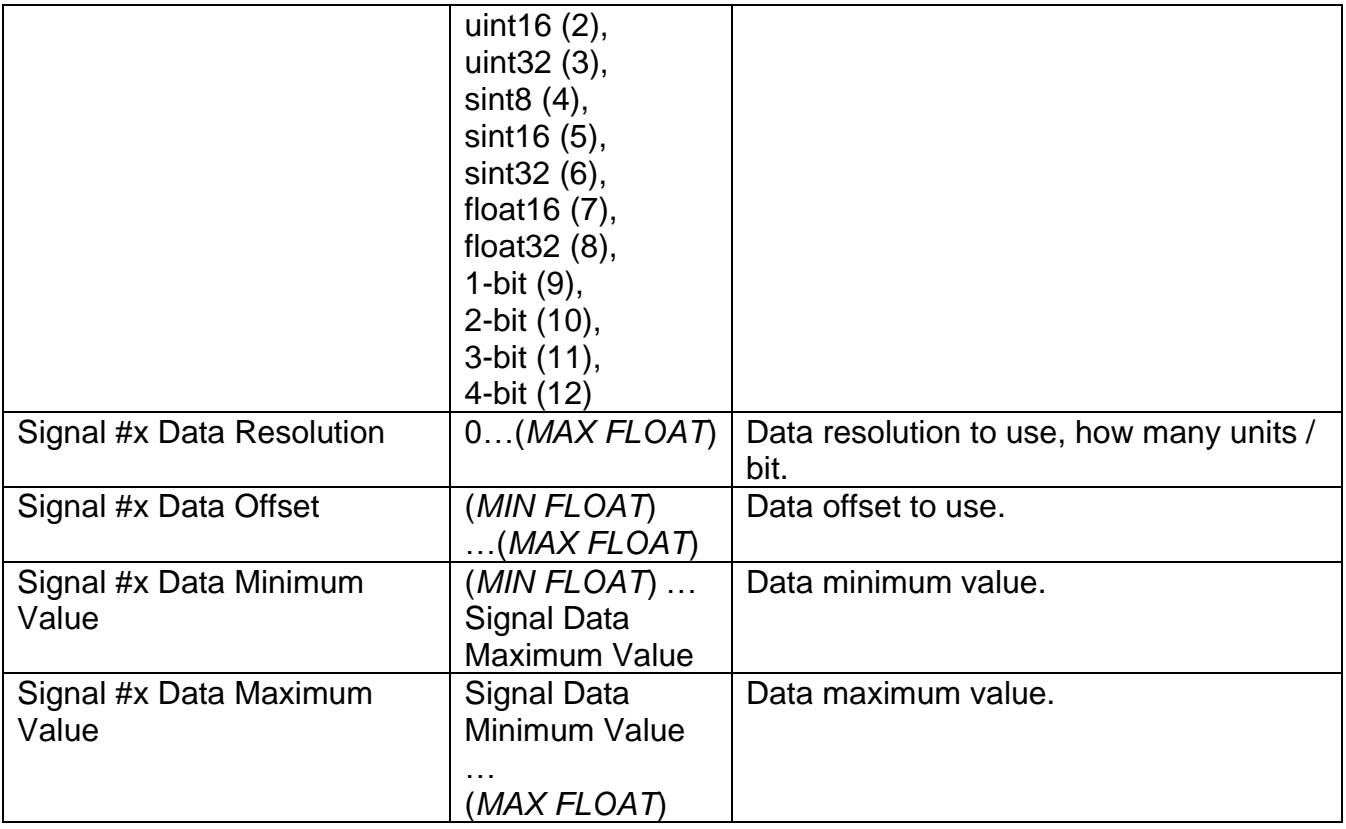

<span id="page-15-0"></span>

| (B) Electronic Assistant                               |              |                             |                 |                         |  |  | $\times$        |
|--------------------------------------------------------|--------------|-----------------------------|-----------------|-------------------------|--|--|-----------------|
| File View Options Help                                 |              |                             |                 |                         |  |  |                 |
| 造图四下                                                   |              |                             |                 |                         |  |  |                 |
| <b>Iz J2497 Output Messages #12</b>                    | $\wedge$     | <b>Setpoint Name</b>        |                 | Value Comment           |  |  |                 |
| 图 J2497 Output Messages #13                            |              | SP <sub>MID</sub>           | $\Omega$        |                         |  |  |                 |
| 图 J2497 Output Messages #14                            |              | SP PID                      | $\mathbf{0}$    |                         |  |  |                 |
| 图 J2497 Output Messages #15                            |              | SP Signal DLE Identifier #1 | 255             |                         |  |  |                 |
| 图 J2497 Output Messages #16                            |              | SP Signal DLE Identifier #2 | 255             |                         |  |  |                 |
| 87 J2497 Input Signals #1                              |              | SP Signal DLE Identifier #3 | 255             |                         |  |  |                 |
| 图 J2497 Input Signals #2                               |              | SP Signal DLE Identifier #4 | 255             |                         |  |  |                 |
| <b>SE J2497 Input Signals #3</b>                       |              | sp Signal Type              | Unsigned 16-bit |                         |  |  |                 |
| 图 J2497 Input Signals #4                               |              | SP Signal Start Bit         | 0               |                         |  |  |                 |
| <b>SE J2497 Input Signals #5</b>                       |              | <b>SP Signal Start Byte</b> | $\bf{0}$        |                         |  |  |                 |
| 图 J2497 Input Signals #6                               |              | SP Data Resolution          |                 | 1 [signal units / bit ] |  |  |                 |
| <b>SE J2497 Input Signals #7</b>                       |              | SP Data Offset              |                 | 0 [signal units]        |  |  |                 |
| 图 J2497 Input Signals #8                               |              | SP Data Minimum Value       |                 | 0 [signal units]        |  |  |                 |
| 国 J2497 Input Signals #9                               |              | SP Data Maximum Value       |                 | 65535 [signal units]    |  |  |                 |
| 图 J2497 Input Signals #10<br>图 J2497 Input Signals #11 |              |                             |                 |                         |  |  |                 |
| 图 J2497 Input Signals #12                              |              |                             |                 |                         |  |  |                 |
| 图 J2497 Input Signals #13                              |              |                             |                 |                         |  |  |                 |
| 图 J2497 Input Signals #14                              |              |                             |                 |                         |  |  |                 |
| 图 J2497 Input Signals #15                              |              |                             |                 |                         |  |  |                 |
| <b>SE J2497 Input Signals #16</b>                      |              |                             |                 |                         |  |  |                 |
| <b>BE J2497 Input Signals #17</b>                      | $\checkmark$ |                             |                 |                         |  |  |                 |
| Roady                                                  |              |                             |                 |                         |  |  | <b>SO LIGHT</b> |

*Figure 8: J2497 Input Signal #1 definitions*

<span id="page-15-1"></span>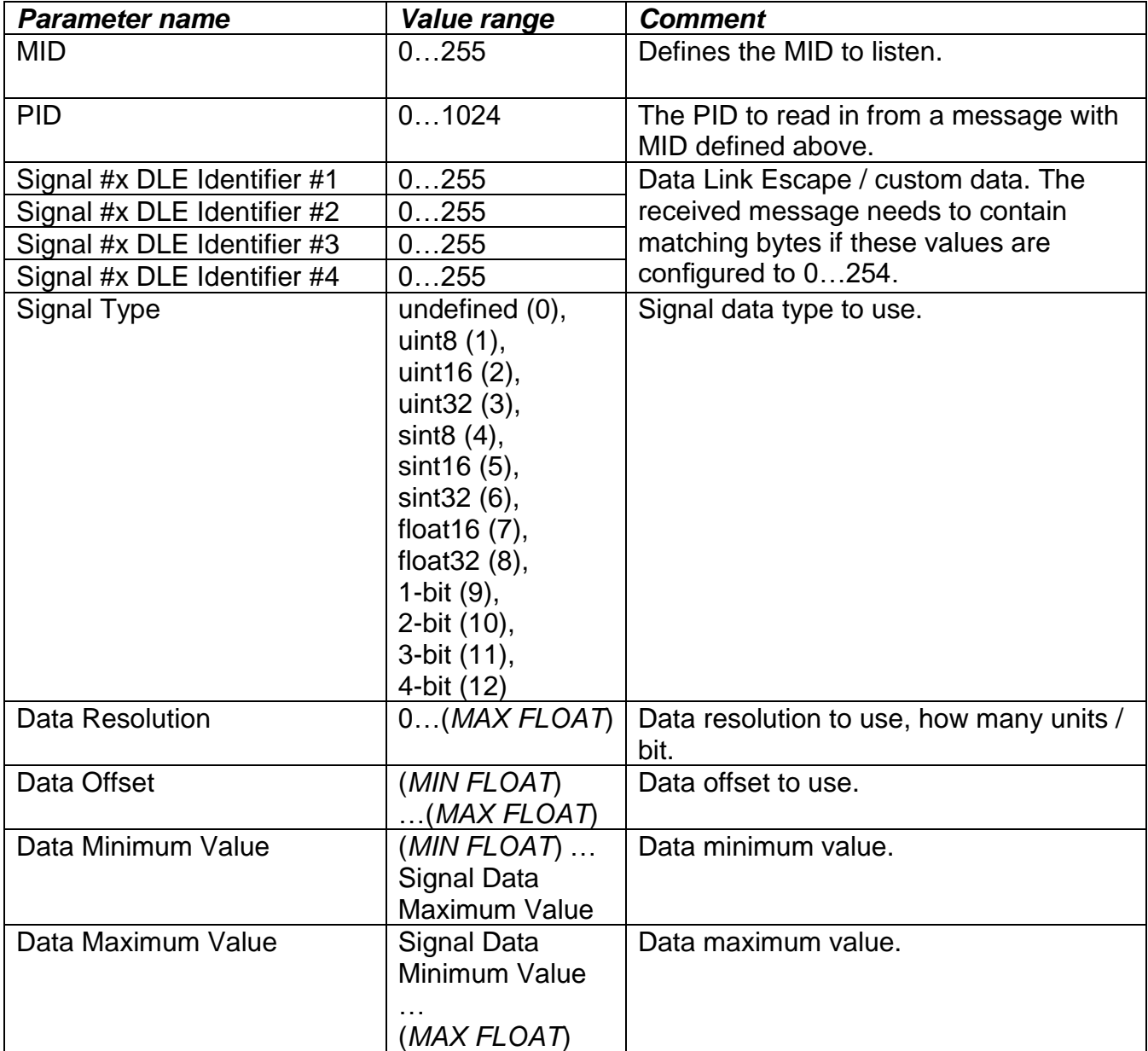

<span id="page-16-0"></span>

|        | Electronic Assistant                                                |              |                      |              |               |  |  |  | $\times$ |
|--------|---------------------------------------------------------------------|--------------|----------------------|--------------|---------------|--|--|--|----------|
|        | File View Options Help                                              |              |                      |              |               |  |  |  |          |
| 3 图图 F |                                                                     |              |                      |              |               |  |  |  |          |
|        | 图 J2497 Input Signals #23                                           | $\hat{}$     | <b>Setpoint Name</b> |              | Value Comment |  |  |  |          |
|        | 显 J2497 Input Signals #24                                           |              | SPPID #1             | 0            |               |  |  |  |          |
|        | SE J2497 Input Signals #25                                          |              | $SP$ MID #1          | 128          |               |  |  |  |          |
|        | 52 J2497 Input Signals #26                                          |              | $SP$ PID $#2$        | $\Omega$     |               |  |  |  |          |
|        | 图 J2497 Input Signals #27                                           |              | $SP$ MID #2          | 128          |               |  |  |  |          |
|        | 图 J2497 Input Signals #28                                           |              | $SP$ PID $#3$        | $\mathbf{0}$ |               |  |  |  |          |
|        | <b>SE J2497 Input Signals #29</b>                                   |              | $SP$ MID #3          | 128          |               |  |  |  |          |
|        | 图 J2497 Input Signals #30                                           |              | $SP$ PID #4          | $\mathbf{0}$ |               |  |  |  |          |
|        | 图 J2497 Input Signals #31                                           |              | $SP$ MID #4          | 128          |               |  |  |  |          |
|        | 图 J2497 Input Signals #32                                           |              | $SP$ PID $#5$        | $\bf{0}$     |               |  |  |  |          |
|        | <b>SE</b> J2497 Diagnostics to Monitor                              |              | $SP$ MID #5          | 128          |               |  |  |  |          |
|        | 图 J2497 Outgoing Diagnostics Messages #1                            |              | $SP$ PID #6          | $\Omega$     |               |  |  |  |          |
|        | <b>EE J2497 Outgoing Diagnostics Messages #2</b>                    |              | SP MID #6            | 128          |               |  |  |  |          |
|        | <b>ER J2497 Outgoing Diagnostics Messages #3</b>                    |              | $SP$ PID #7          | $\mathbf{0}$ |               |  |  |  |          |
|        | 图 J2497 Outgoing Diagnostics Messages #4                            |              | $SP$ MID #7          | 128          |               |  |  |  |          |
|        | 图 J2497 Outgoing Diagnostics Messages #5                            |              | $SP$ PID $#8$        | $\mathbf{0}$ |               |  |  |  |          |
|        | <b>EE J2497 Outgoing Diagnostics Messages #6</b>                    |              | SP MID #8            | 128          |               |  |  |  |          |
|        | 图 J2497 Outgoing Diagnostics Messages #7                            |              | $SP$ PID #9          | $\bf{0}$     |               |  |  |  |          |
|        | 图 J2497 Outgoing Diagnostics Messages #8                            |              | SP MID #9            | 128          |               |  |  |  |          |
|        | BE Build-in J1939-J2497 Data Mappings                               |              | $SP$ PID $#10$       | $\Omega$     |               |  |  |  |          |
|        | <b>BE Direct Diagnostics Routing J1939-J2497</b><br>图 11939 Network | $\checkmark$ | SPMD #10             | 128          |               |  |  |  |          |
| Ready  |                                                                     |              |                      |              |               |  |  |  | SO khit/ |

*Figure 9: J2497 Diagnostics to Monitor definitions*

<span id="page-16-1"></span>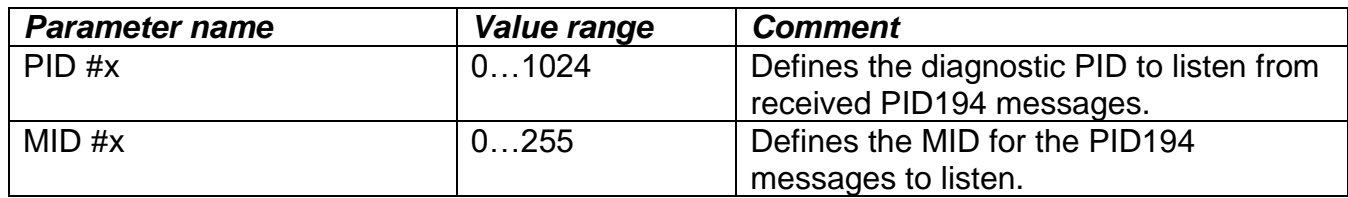

# <span id="page-17-0"></span>3.9 *J2497 Outgoing Diagnostics Messages #x*

| <b>ED</b> Electronic Assistant                                                                                                    |                                                                                                    |                             |                                                                                                    |  |  |  |           |
|----------------------------------------------------------------------------------------------------|----------------------------------------------------------------------------------------------------|-----------------------------|----------------------------------------------------------------------------------------------------|--|--|--|-----------|
| <b>File View Options Help</b>                                                                                                    |                                                                                                    |                             |                                                                                                    |  |  |  |           |
| 造图图下                                                                                                    |                                                                                                    |                             |                                                                                                    |  |  |  |           |
| <b>B</b> J2497 Input Signals #26<br>SE J2497 Input Signals #27<br>图 J2497 Input Signals #28<br>SE J2497 Input Signals #29<br>国 J2497 Input Signals #30<br>SE J2497 Input Signals #31<br>图 J2497 Input Signals #32<br><b>SE J2497 Diagnostics to Monitor</b><br>53 J2497 Outgoing Diagnostics Messages #1<br>57 J2497 Outgoing Diagnostics Messages #2<br>图 J2497 Outgoing Diagnostics Messages #3<br>59 J2497 Outgoing Diagnostics Messages #4<br>图 J2497 Outgoing Diagnostics Messages #5<br>图 J2497 Outgoing Diagnostics Messages #6<br>图 J2497 Outgoing Diagnostics Messages #7<br>图 J2497 Outgoing Diagnostics Messages #8<br>SE Build-in J1939-J2497 Data Mappings | <b>Setpoint Name</b><br>SP <sub>MID</sub><br>SP Message Enabled<br>SP Transmission Rate<br>$SP$ PID #1<br>SP Diagnostic Data Source #1 Not Connected<br>$SP$ PID $#2$<br>SP Diagnostic Data Source #2 Not Connected<br>$SP$ PID #3<br>SP Diagnostic Data Source #3 Not Connected<br>$SP$ PID #4<br>SP Diagnostic Data Source #4 Not Connected | 128<br>False<br>$1000$ [ms] | Value Comment<br>0 Use PID/SPN from Data Source<br>0 Use PID/SPN from Data Source<br>0 Use PID/SPN from Data Source<br>0 Use PID/SPN from Data Source |  |  |  |           |
| SE Direct Diagnostics Routing J1939-J2497<br><b>SP J1939 Network</b><br><b>SPI</b> Constant Data List<br><b>SP Request PGN Configuration 1</b>                                                                                                    |                                                                                                    |                             |                                                                                                    |  |  |  |           |
| <b>BE Request PGN Configuration 2</b><br>$\checkmark$                                                                                                    |                                                                                                    |                             |                                                                                                    |  |  |  |           |
| Ready                                                                                                    |                                                                                                    |                             |                                                                                                    |  |  |  | :50 kbit/ |

*Figure 10: J2497 Outgoing Diagnostics Messages definitions*

<span id="page-17-1"></span>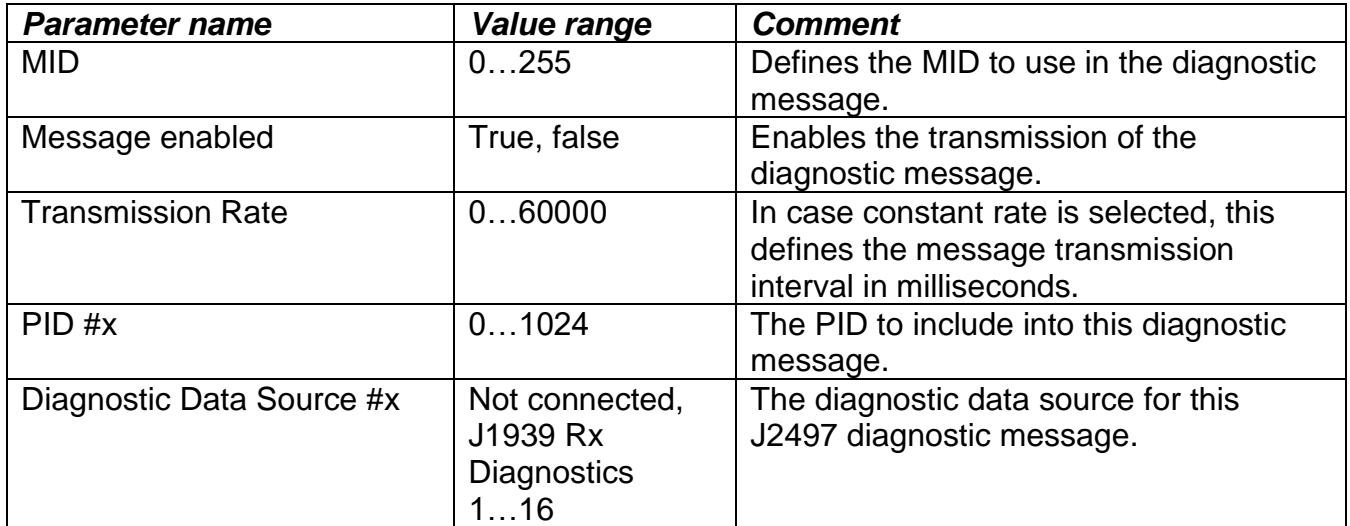

# <span id="page-18-0"></span>3.10 *Build-in J1939-J2497 Data Mappings*

| <b>ED</b> Electronic Assistant                   |                     |                                                     |       |                         |  | $\times$  |
|--------------------------------------------------|---------------------|-----------------------------------------------------|-------|-------------------------|--|-----------|
| File View Options Help                           |                     |                                                     |       |                         |  |           |
| 建图图下                                             |                     |                                                     |       |                         |  |           |
| 图 J2497 Outgoing Diagnostics Messages #5         | $\hat{\phantom{a}}$ | <b>Setpoint Name</b>                                |       | Value Comment           |  |           |
| 亚 J2497 Outgoing Diagnostics Messages #6         |                     | SP Enable Default Data Mappings From J2497 to J1939 | False |                         |  |           |
| 图 J2497 Outgoing Diagnostics Messages #7         |                     | SP Override J1939 Source Address                    | False |                         |  |           |
| 图 J2497 Outgoing Diagnostics Messages #8         |                     | SP J1939 Source Address for Messages                |       | 0 Not used in this mode |  |           |
| Build-in J1939-J2497 Data Mappings               |                     |                                                     |       |                         |  |           |
| <b>BE Direct Diagnostics Routing J1939-J2497</b> |                     |                                                     |       |                         |  |           |
| 图 J1939 Network                                  |                     |                                                     |       |                         |  |           |
| <b>SR Constant Data List</b>                     |                     |                                                     |       |                         |  |           |
| <b>SE Request PGN Configuration 1</b>            |                     |                                                     |       |                         |  |           |
| <b>EE</b> Request PGN Configuration 2            |                     |                                                     |       |                         |  |           |
| <b>EE</b> Request PGN Configuration 3            |                     |                                                     |       |                         |  |           |
| <b>SE Request PGN Configuration 4</b>            |                     |                                                     |       |                         |  |           |
| <b>SE Request PGN Configuration 5</b>            |                     |                                                     |       |                         |  |           |
| E Request PGN Configuration 6                    | $\checkmark$        |                                                     |       |                         |  |           |
| Ready                                            |                     |                                                     |       |                         |  | :50 kbit/ |

*Figure 11: Build-in J1939-J2497 Data Mappings definitions*

<span id="page-18-1"></span>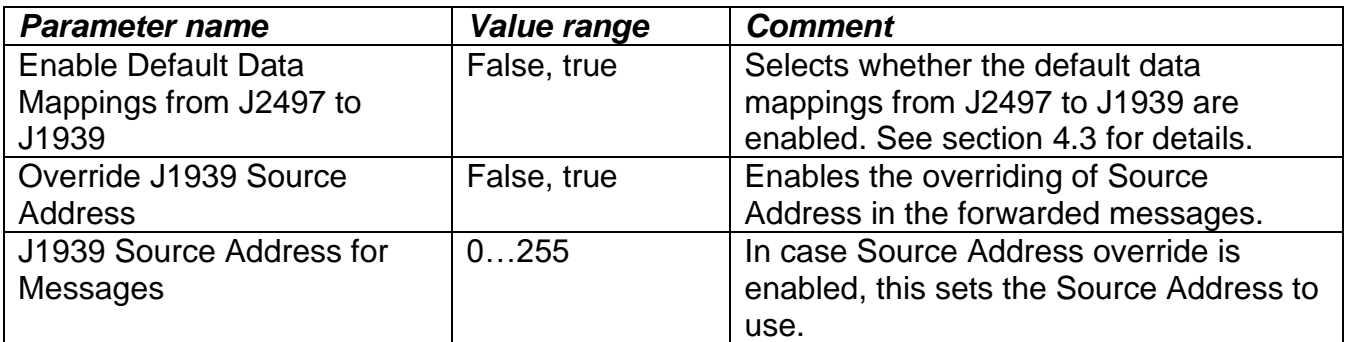

# <span id="page-19-0"></span>3.11 *Direct Diagnostics Routing J1939-J2497*

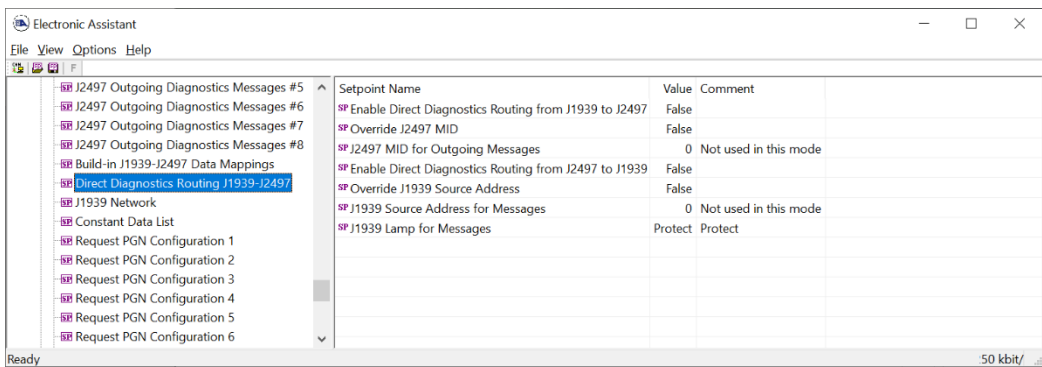

*Figure 12: Direct Diagnostics Routing J1939-J2497*

<span id="page-19-1"></span>

| <b>Parameter name</b>                                           | <i><b>Value range</b></i>                                  | <b>Comment</b>                                                                                                   |
|-----------------------------------------------------------------|------------------------------------------------------------|----------------------------------------------------------------------------------------------------|
| <b>Enable Direct Diagnostics</b><br>Routing from J1939 to J2497 | False, true                                                | Selects whether the direct diagnostics<br>routing from J1939 to J2497 is enabled.<br>See section 0 for details.  |
| Override J2497 MID                                              | False, true                                                | Enables the overriding of MID in the<br>forwarded diagnostics messages.                                          |
| J2497 MID for Outgoing<br>Messages                              | 0255                                                       | In case MID override is enabled, the MID<br>to use can be specified using this<br>setpoint.                      |
| <b>Enable Direct Diagnostics</b><br>Routing from J2497 to J1939 | False, true                                                | Selects whether the direct diagnostics<br>routing from J2497 to J1939 are<br>enabled. See section 0 for details. |
| Override J1939 Source<br>Address                                | False, true                                                | Enables the overriding of Source<br>Address in the forwarded diagnostics<br>messages.                            |
| J1939 Source Address for<br>Messages                            | 0255                                                       | In case Source Address override is<br>enabled, this sets the Source Address to<br>use.                           |
| J1939 Lamp for Messages                                         | 0=Protect,<br>$1 =$ Amber,<br>2=Red stop,<br>3=Malfunction | This defines the Lamp code to use with<br>the J2497 messages that are forwarded<br>into J1939.                   |

# <span id="page-20-0"></span>3.12 *Constant Data List*

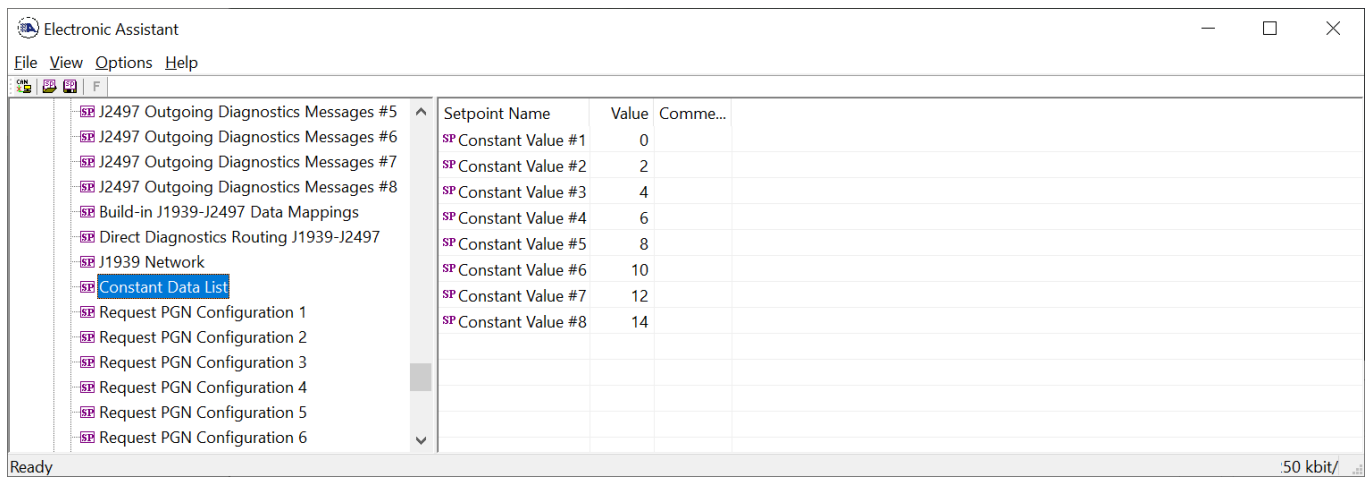

#### *Figure 13: Constant Data List*

<span id="page-20-1"></span>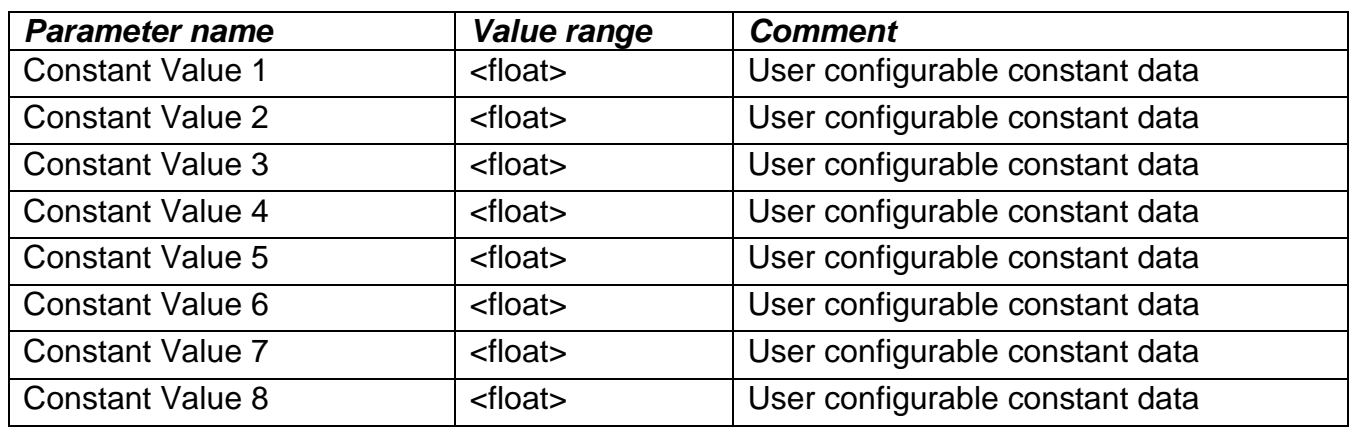

The constant data values can be used in CAN transmit message and J2497 Message data sources. The values are user configurable to suit the application in question.

# <span id="page-21-0"></span>3.13 *Request PGN Configuration #x*

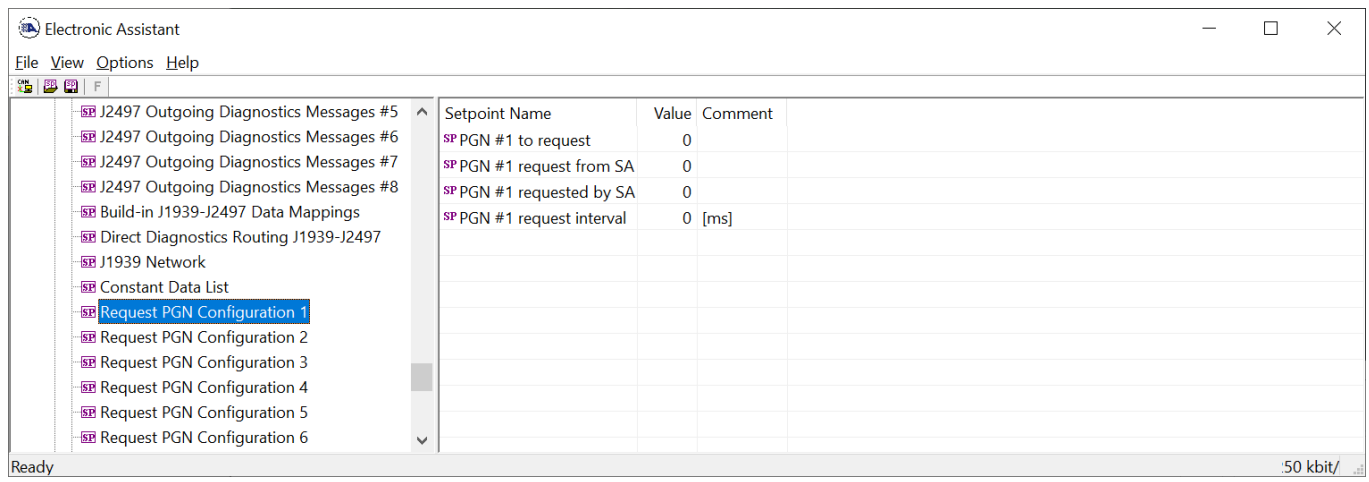

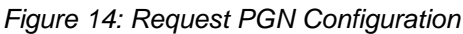

<span id="page-21-1"></span>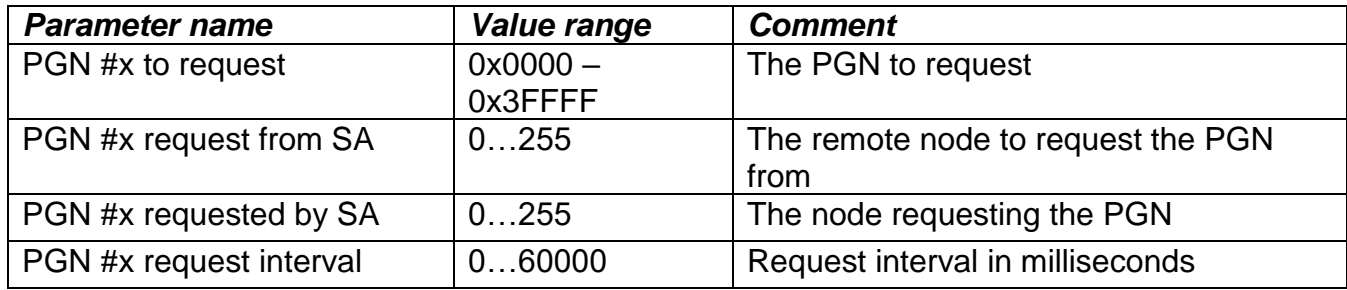

#### <span id="page-22-0"></span>**4. DATA ROUTING BETWEEN INTERFACES**

#### <span id="page-22-1"></span>4.1 *J1939 Data scaling*

J1939 data is stored locally in variables (of real32 type). When an J1939 input message is received, the data stored in the message is scaled and stored into the local variable using the following equations:

$$
scaledValue_{Local} = (MsgData * Resolution_{J1939, RX}) + Offset_{J1939, RX}
$$

The data will be limited to the range configured using min and max setpoints.

 $Data_{Local} = MinMax[MIN_{I1939,RX}, scaledValue_{Local}, MAX_{I1939,RX}]$ 

When building a J1939 output message, the output message functions use the local variables' (J1939/J2497) data. The data from the local storage is scaled into a J1939 output message signal using the following equations:

$$
scaledValue_{J1939} = \frac{Data_{Local}}{Resolution_{J1939,TX}} - Offset_{J1939,TX}
$$

The data will be limited to the range configured using min and max setpoints.

 $Data_{11939} = MinMax[MIN_{11939TX}, scaledValue_{11939}, MAX_{11939TX}]$ 

As an example of J1939 to J1939 data routing and scaling, consider the following situation in which an incoming message having 4 byte data would be scaled and transmitted out as 2 byte data in another PGN.

#### J1939 input message:

#### **ID: 18FF00F8, len: 8, data: 00 00 02 00 FF FF FF FF**

CAN input signal parameters: signal type: *2* (continuous), data width 32, resolution: *2^(-16)*, CAN min: *0.0*, CAN max: *65535.0*.

CAN output signal parameters: signal type *2* (continuous), data width 16, resolution: *1.0*, CAN min: *0.0*, CAN max: *65535.0*.

The above would yield the following J1939 output message: **ID: 18FF0180, len: 8, data: 02 00 FF FF FF FF FF FF**

**Note:** When setting very small values in the EA (like the resolution 2<sup>-16</sup> in the example above). the value shown on the PC screen stays at **0.000**. The value is still programmed to the protocol converter device, the EA just shows the first three decimals on the PC screen.

# <span id="page-23-0"></span>4.2 *J2497 Data scaling*

J2497 data is scaled using the Resolution and Offset parameters, like the corresponding J1939 ones. The Minimum and Maximum setpoints define the minimum and maximum limits for the scaled data. In case the result of data scaling (using resolution and offset parameters) is out of range, the value will saturate either to Minimum or Maximum setpoint value.

$$
scaledValue_{J2497} = \frac{fValue}{Resolution_{J2497}} + \text{0}ffset_{J2497}
$$

in which fValue is the internal value of the data (received from another J2497 message or from J1939 bus).

The data will be further compared to the configured Minimum and Maximum values and saturate in case it is out of range.

 $Data_{12497}$  = MinMax $[MIN_{12497}, scaledValue_{12497}, MAX_{12497}]$ 

# <span id="page-23-1"></span>4.3 *Build-in J1939-J2497 Data Mappings*

The built-in, fixed data mappings as described in [Table 1: Built-in data mappings between J1939](#page-24-0)  [and J2497](#page-24-0) are available in AX140510. In order to enable these mappings, the corresponding setpoint needs to be set to 'true' in "Build-in J1939-J2497 Data Mappings" setpoint group.

Please note that currently only J2497->J1939 data mappings are implemented. Future firmware releases may contain more mappings. The built-in mappings expect to see J2497 messages sent by a Trailer ABS Controller, MID 137.

It is possible to override the J1939 Source Address (and the J2497 MID in the other data routing direction in the future AX140510 firmware releases) of the forwarded messages with a user specified value.

<span id="page-24-0"></span>

| <b>Name</b>                   | <b>PGN</b> | <b>SPN</b> | Width  | Pos. | Res.     | <b>Offset</b> | Min | Max           | <b>PID</b> | Res.  | Offset | Min | Max         |
|-------------------------------|------------|------------|--------|------|----------|---------------|-----|---------------|------------|-------|--------|-----|-------------|
| Road Speed                    | 0xFEF      | -84        | 16bits |      | .0/256.0 | 0.0           | 0.0 | 250.996       | 84         | 0.805 | v.v    | 0.0 | 205.2       |
| <b>Battery Voltage</b>        | $0xFEF^-$  | 168        | 16bits |      | 0.05     | 0.0           | 0.0 | 3212.75       | 168        | 0.05  | U.U    | 0.0 | 3276.75     |
| <b>Trip Distance</b>          | 0xFEDF     | 244        | 32bits |      | 0.125    | 0.0           | 0.0 | 526385151.875 | 244        | 0.16  |        | v.v | 691207984.6 |
| <b>Total Vehicle Distance</b> | 0xFEDF     | 245        | 32bits |      | 0.125    | 0.0           | 0.0 | 526385151.875 | 245        | 0.161 |        | 0.0 | 691207984.6 |

*Table 1: Built-in data mappings between J1939 and J2497*

# <span id="page-25-1"></span><span id="page-25-0"></span>4.4 *Direct Diagnostics Routing J1939-J2497*

The AX140510 can route diagnostics messages between J1939 and J2497. When forwarding diagnostics messages from J1939 to J2497 using the Direct Diagnostics Routing function, the J1939 SPN is used as J2497 diagnostic code (PID) in diagnostics message (PID 194). In order to enable the diagnostic routing functionality, the corresponding setpoint needs to be set to 'true' in "Direct Diagnostics Routing J1939-J2497" setpoint group. Please see sectio[n 3.11](#page-19-0) for setpoint details.

In the other direction, the J2497 diagnostic code PID is used as J1939 SPN.

The FMI and OC values are forwarded as received.

It is possible to override the J1939 Source Address and J2497 MID for the forwarded diagnostics messages with a user specified value.

#### <span id="page-26-0"></span>**5. REFLASHING INSTRUCTIONS**

The AX140510 can be upgraded with new application firmware using the **Bootloader Information** section. This section details the simple step-by-step instructions to upload new firmware provided by Axiomatic onto the unit via CAN, without requiring it to be disconnected from the J1939 network.

*Note: To upgrade the firmware use Axiomatic Electronic Assistant V<TBD> or higher.* 

1. When the Axiomatic EA first connects to the ECU, the **Bootloader Information** section will display the following information.

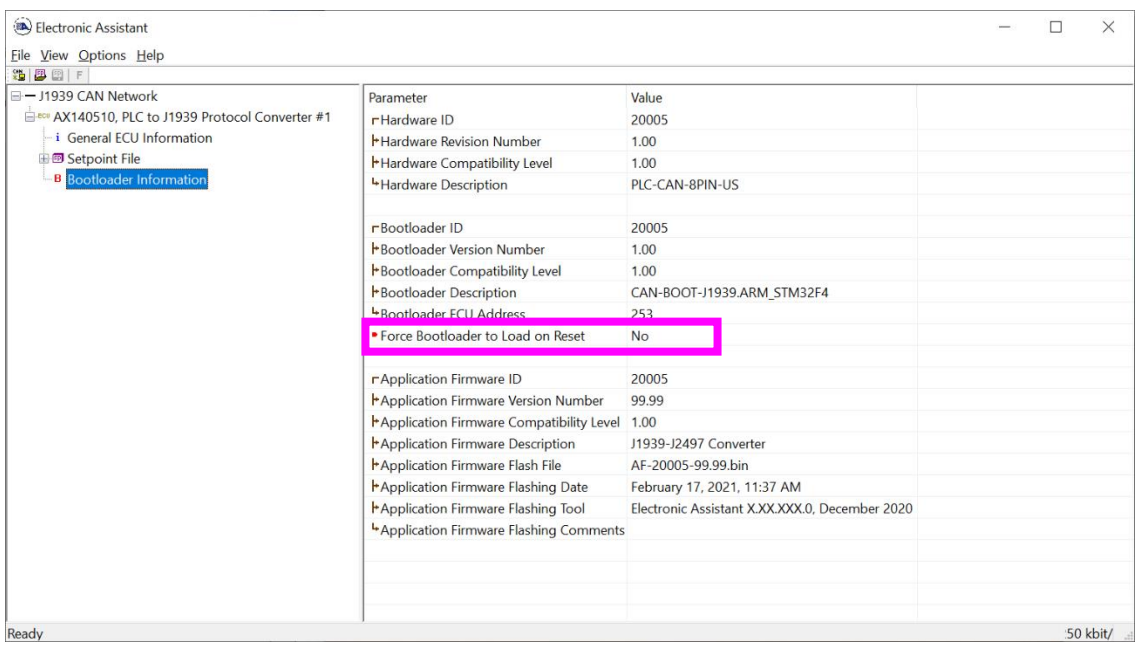

2. To use the bootloader to upgrade the firmware running on the ECU, change the variable **"Force Bootloader To Load on Reset**" to *Yes.*

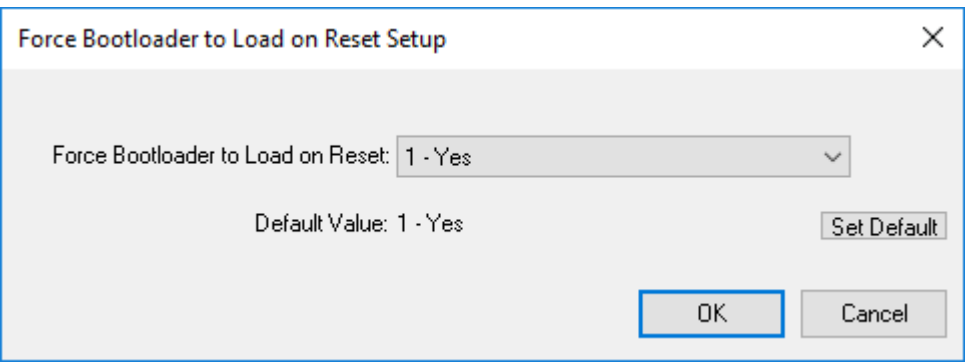

3. When the prompt box asks if you want to reset the ECU, select *Yes*.

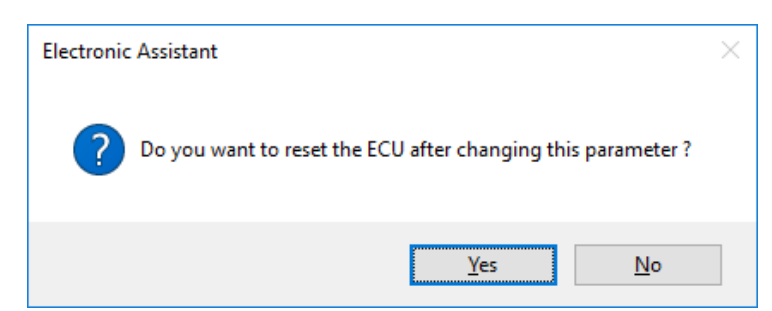

4. Upon reset, the ECU will no longer show up on the J1939 network as an AX140510 but rather as **J1939 Bootloader #1**.

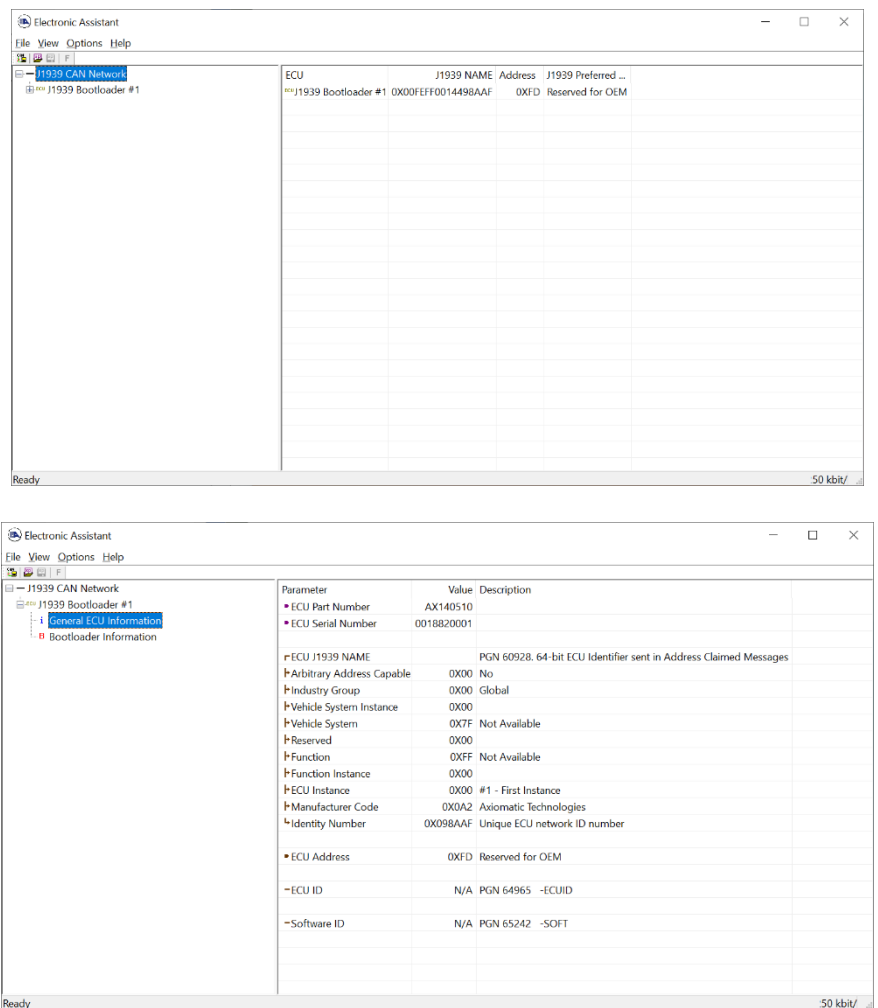

*Note that the bootloader is NOT Arbitrary Address Capable. This means that if you want to have multiple bootloaders running simultaneously (not recommended) you would have to manually change the address for each one before activating the next, or there will be address conflicts. And only one ECU would show up as the bootloader. Once the 'active' bootloader returns to regular functionality, the other ECU(s) would have to be power cycled to re-activate the bootloader feature.* 

5. When the **Bootloader Information** section is selected, the same information is shown as when it was running the AX140510 firmware, but in this case the **F**lashing feature has been enabled.

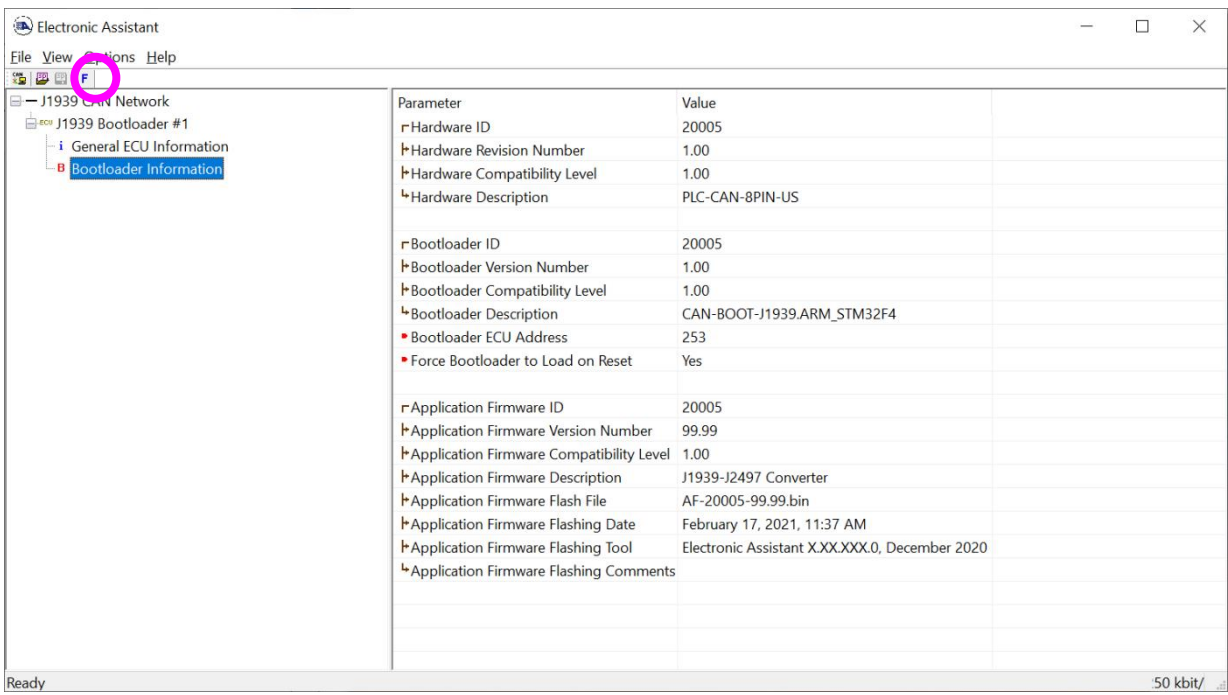

6. Select the **F**lashing button and navigate to where you had saved the **AF-20005-x.xx.bin** file sent from Axiomatic. (Note: only binary (.bin) files can be flashed using the Axiomatic EA tool.)

7. Once the Flash Application Firmware window opens, you can enter comments such as "Firmware upgraded by [Name]" if you so desire. This is not required, and you can leave the field blank if you do not want to use it.

Note: You do not have to date/time-stamp the file, as the Axiomatic EA tool automatically does this when you upload the new firmware.

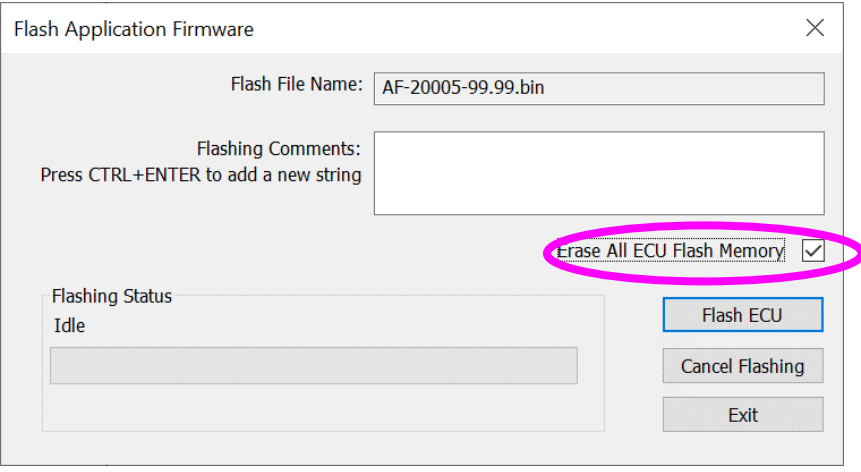

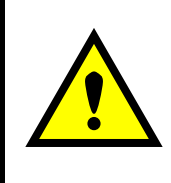

NOTE: It is good practice to tick the "Erase All ECU Flash Memory" box. Please not that selecting this option will erase ALL data stored in non-volatile flash. It will also erase any configuration of the setpoints that might have been done to the ECU and reset all setpoints to their factory defaults. In case the controller contains custom settings, those settings need to be saved to PC before reflashing.

A progress bar will show how much of the firmware has been sent as the upload progresses. The more traffic there is on the J1939 network, the longer the upload process will take.

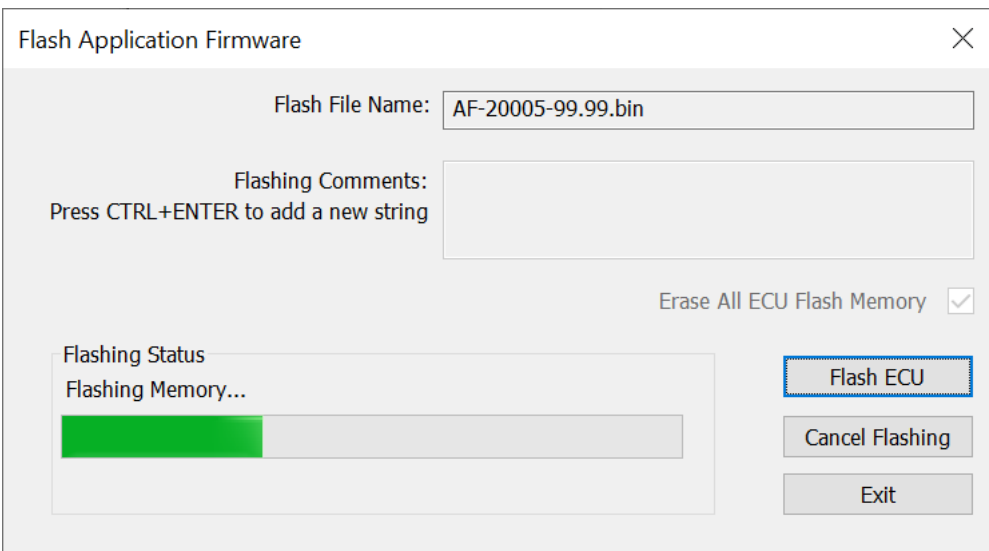

Once the firmware has finished uploading, a message will pop up indicating the successful operation. If you select to reset the ECU, the new version of the AX140510 application will start running, and the ECU will be identified as such by the Axiomatic EA. Otherwise, the next time the ECU is power-cycled, the AX140510 application will run rather than the bootloader function.

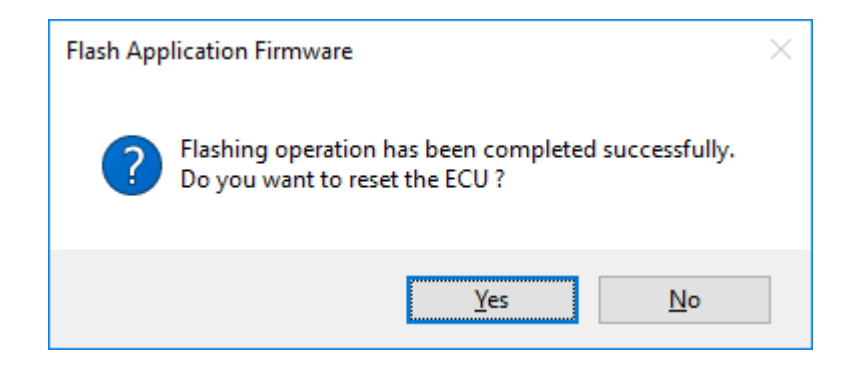

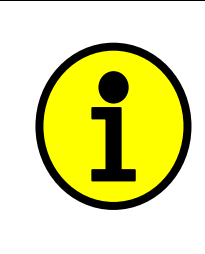

Note: If at any time during the upload the process is interrupted, the data is corrupted (bad checksum) or for any other reason the new firmware is not correct, i.e. bootloader detects that the file loaded was not designed to run on the hardware platform, the bad or corrupted application will not run. Rather, when the ECU is reset or power-cycled the **J1939 Bootloader** will continue to be the default application until valid firmware has been successfully uploaded into the unit.

# <span id="page-31-0"></span>**6. VERSION HISTORY**

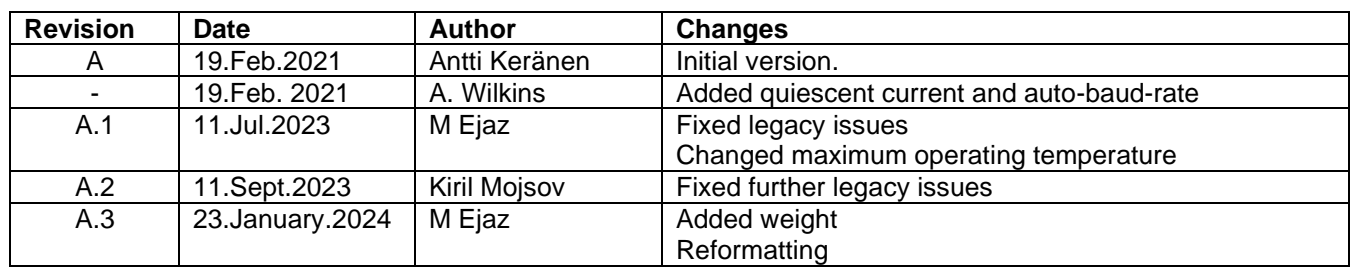

# <span id="page-32-0"></span>**APPENDIX – TECHNICAL SPECIFICATIONS**

Specifications are typical at nominal input voltage and 25 degrees C unless otherwise specified.

*Specifications are indicative and subject to change. Actual performance will vary depending on the application and operating conditions. Users should satisfy themselves that the product is suitable for use in the intended application. All our products carry a limited warranty against defects in material and workmanship. Please refer to our Warranty, Application Approvals/Limitations and Return Materials Process as described o[n https://www.axiomatic.com/service/.](https://www.axiomatic.com/service/)*

#### **Power**

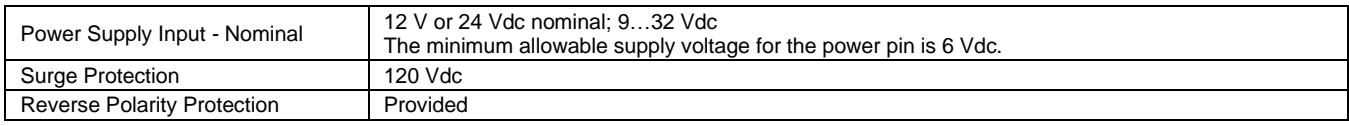

# **Control Logic**<br>
Software Platform

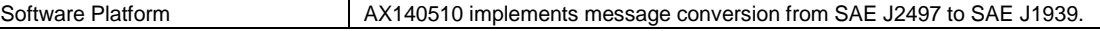

#### **General Specifications**

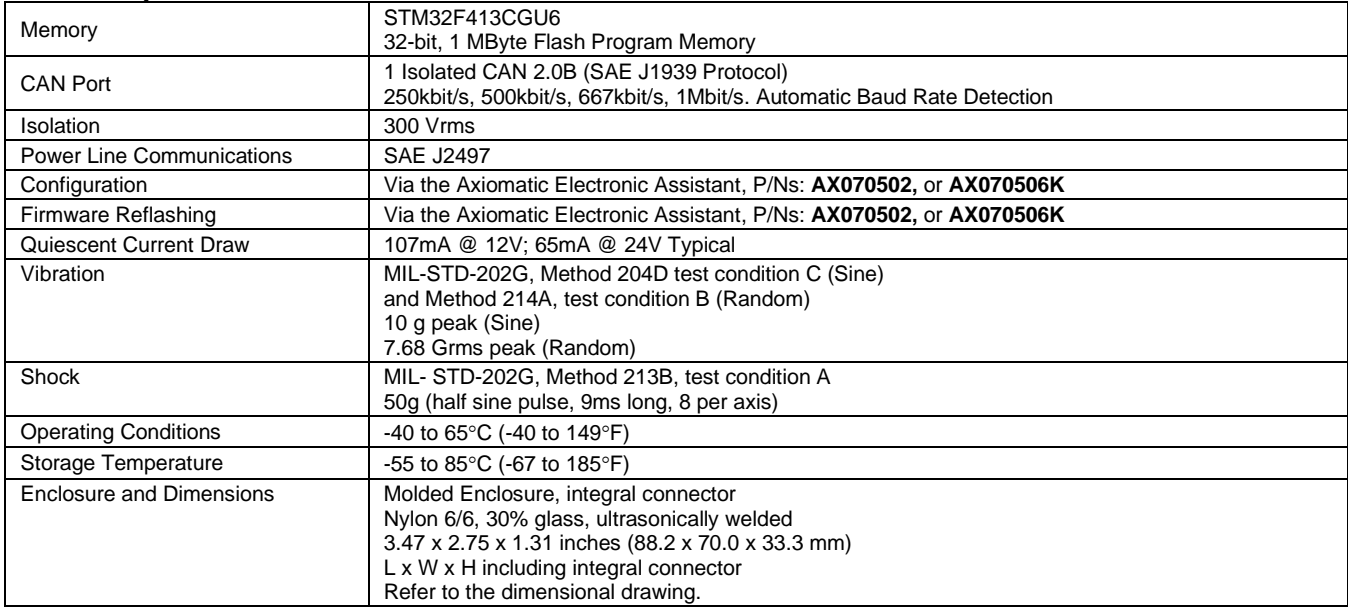

#### **Dimensional Drawing**

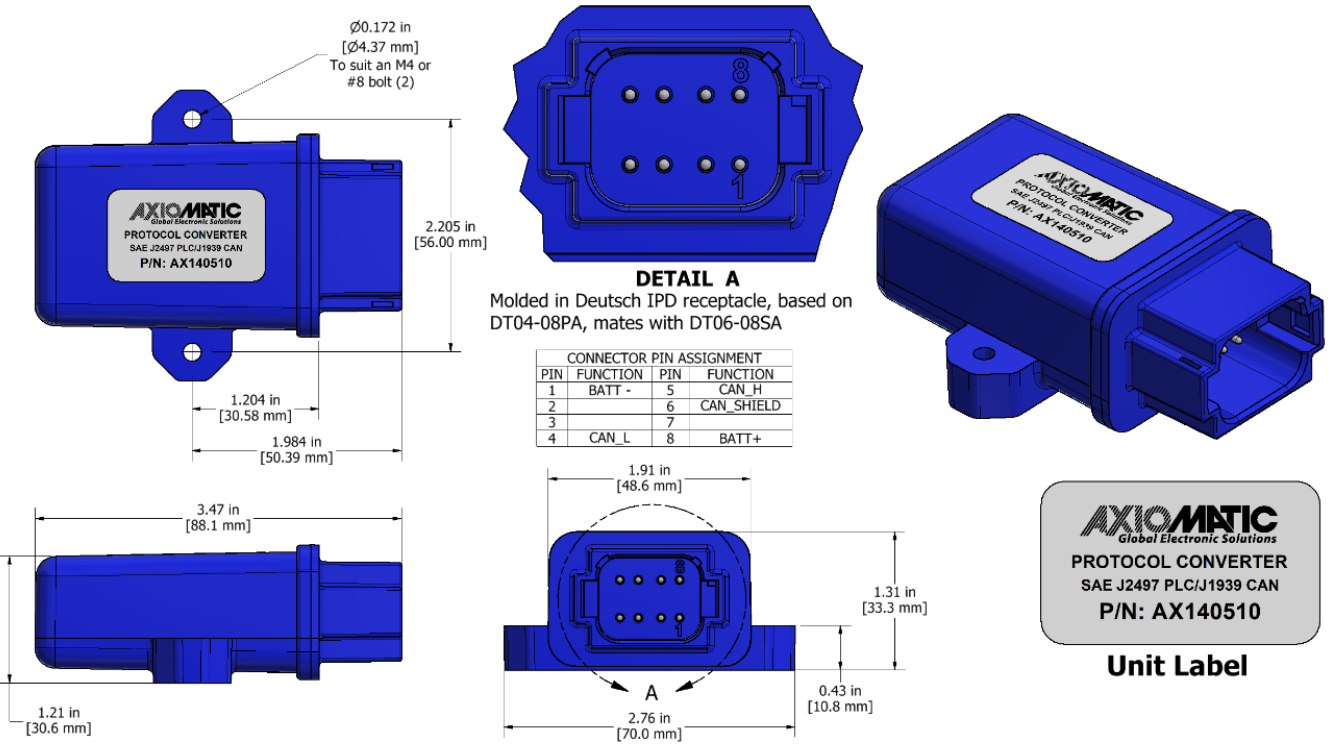

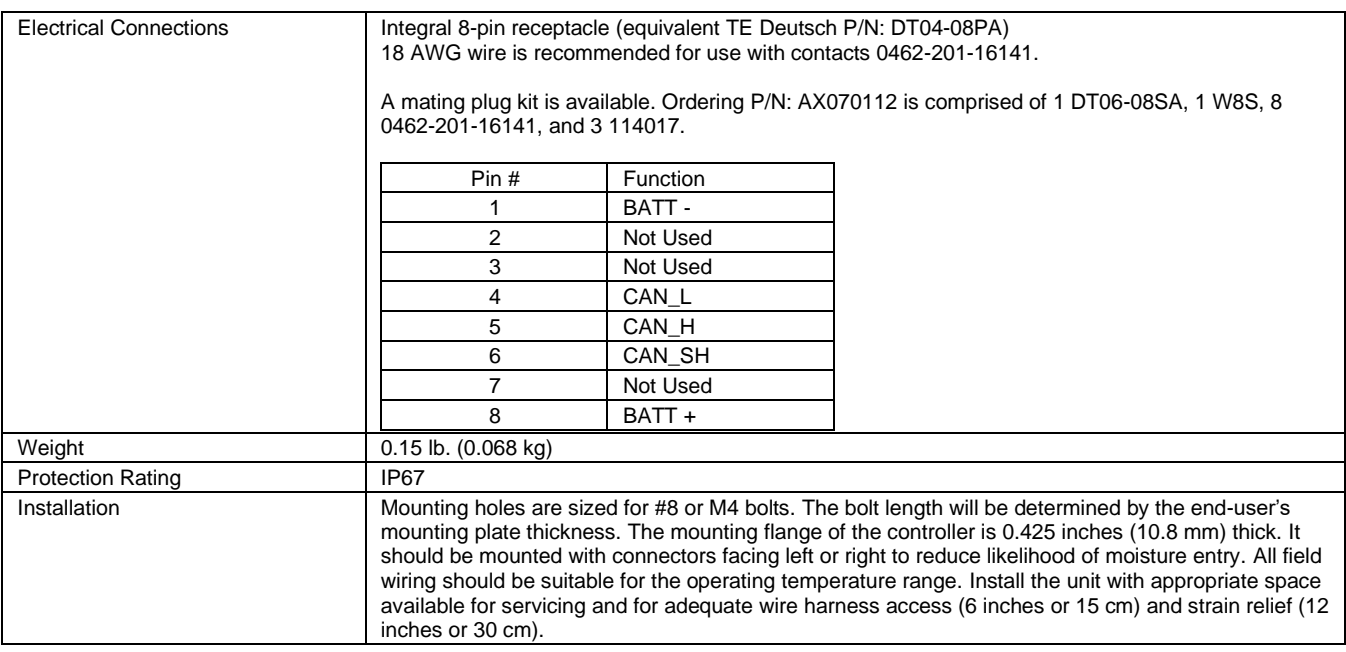

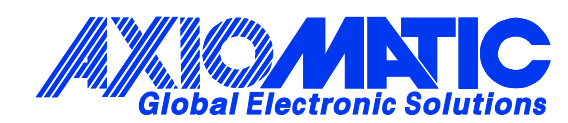

# **OUR PRODUCTS**

AC/DC Power Supplies

Actuator Controls/Interfaces

Automotive Ethernet Interfaces

Battery Chargers

CAN Controls, Routers, Repeaters

CAN/WiFi, CAN/Bluetooth, Routers

Current/Voltage/PWM Converters

DC/DC Power Converters

Engine Temperature Scanners

Ethernet/CAN Converters, Gateways, Switches

Fan Drive Controllers

Gateways, CAN/Modbus, RS-232

Gyroscopes, Inclinometers

Hydraulic Valve Controllers

Inclinometers, Triaxial

I/O Controls

LVDT Signal Converters

Machine Controls

Modbus, RS-422, RS-485 Controls

Motor Controls, Inverters

Power Supplies, DC/DC, AC/DC

PWM Signal Converters/Isolators

Resolver Signal Conditioners

Service Tools

Signal Conditioners, Converters

Strain Gauge CAN Controls

Surge Suppressors

#### **OUR COMPANY**

Axiomatic provides electronic machine control components to the off-highway, commercial vehicle, electric vehicle, power generator set, material handling, renewable energy and industrial OEM markets. *We innovate with engineered and off-the-shelf machine controls that add value for our customers.*

#### **QUALITY DESIGN AND MANUFACTURING**

We have an ISO9001:2015 registered design/manufacturing facility in Canada.

#### **WARRANTY, APPLICATION APPROVALS/LIMITATIONS**

Axiomatic Technologies Corporation reserves the right to make corrections, modifications, enhancements, improvements, and other changes to its products and services at any time and to discontinue any product or service without notice. Customers should obtain the latest relevant information before placing orders and should verify that such information is current and complete. Users should satisfy themselves that the product is suitable for use in the intended application. All our products carry a limited warranty against defects in material and workmanship. Please refer to our Warranty, Application Approvals/Limitations and Return Materials Process at [https://www.axiomatic.com/service/.](https://www.axiomatic.com/service/)

#### **COMPLIANCE**

Product compliance details can be found in the product literature and/or on axiomatic.com. Any inquiries should be sent to sales@axiomatic.com.

#### **SAFE USE**

All products should be serviced by Axiomatic. Do not open the product and perform the service yourself.

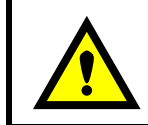

This product can expose you to chemicals which are known in the State of California, USA to cause cancer and reproductive harm. For more information go t[o www.P65Warnings.ca.gov.](http://www.p65warnings.ca.gov./)

#### **SERVICE**

All products to be returned to Axiomatic require a Return Materials Authorization Number (RMA#) from **rma@axiomatic.com.** Please provide the following information when requesting an RMA number:

- Serial number, part number
- Runtime hours, description of problem
- Wiring set up diagram, application and other comments as needed

#### **DISPOSAL**

Axiomatic products are electronic waste. Please follow your local environmental waste and recycling laws, regulations and policies for safe disposal or recycling of electronic waste.

#### **CONTACTS**

#### **Axiomatic Technologies Corporation** 1445 Courtneypark Drive E.

Mississauga, ON CANADA L5T 2E3 TEL: +1 905 602 9270 FAX: +1 905 602 9279 [www.axiomatic.com](http://www.axiomatic.com/) [sales@axiomatic.com](mailto:sales@axiomatic.com)

**Axiomatic Technologies Oy** Höytämöntie 6 33880 Lempäälä FINLAND TEL: +358 103 375 750 [www.axiomatic.c](http://www.axiomatic.com/)om [salesfinland@axiomatic.com](mailto:salesfinland@axiomatic.com)